**FR** Mode d'emploi

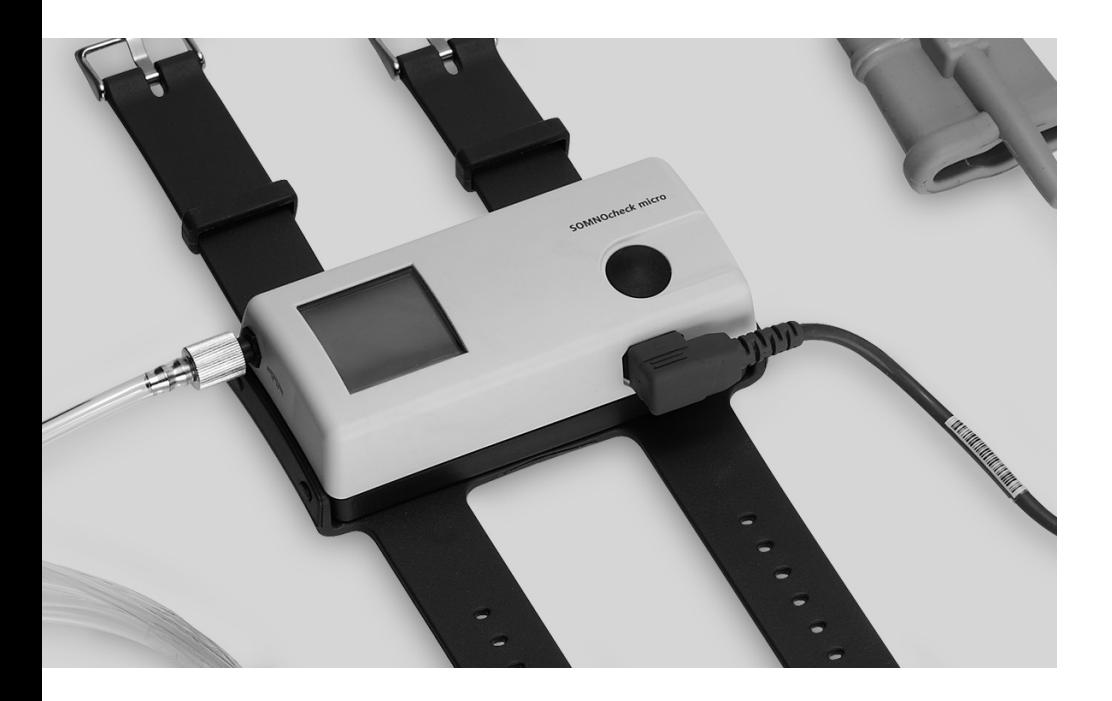

# **SOMNO***check* **micro SOMNO***check* **micro CARDIO**

Kit de dépistage du SAS

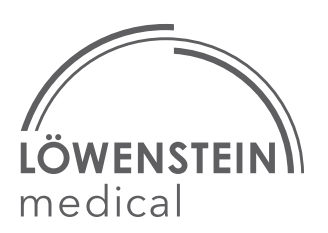

# Sommaire

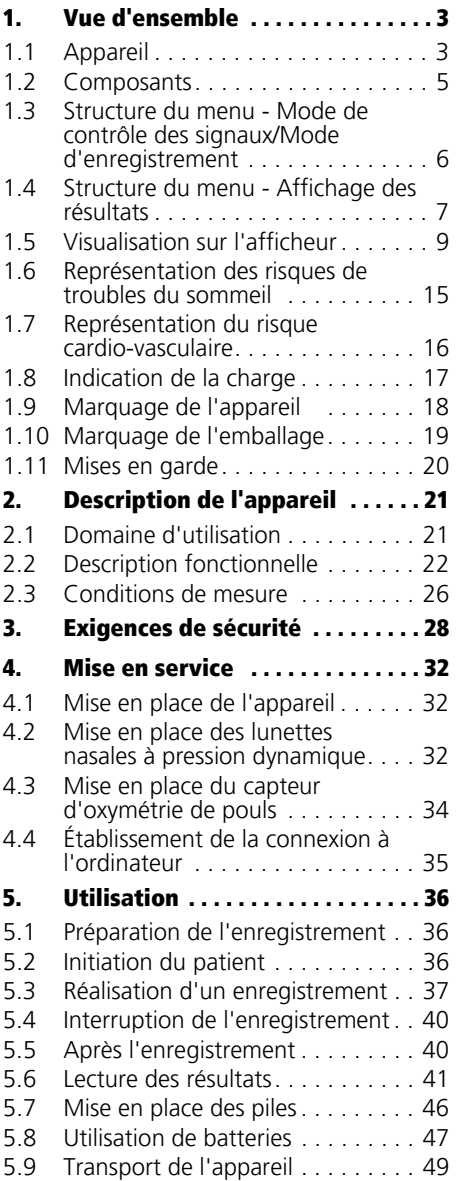

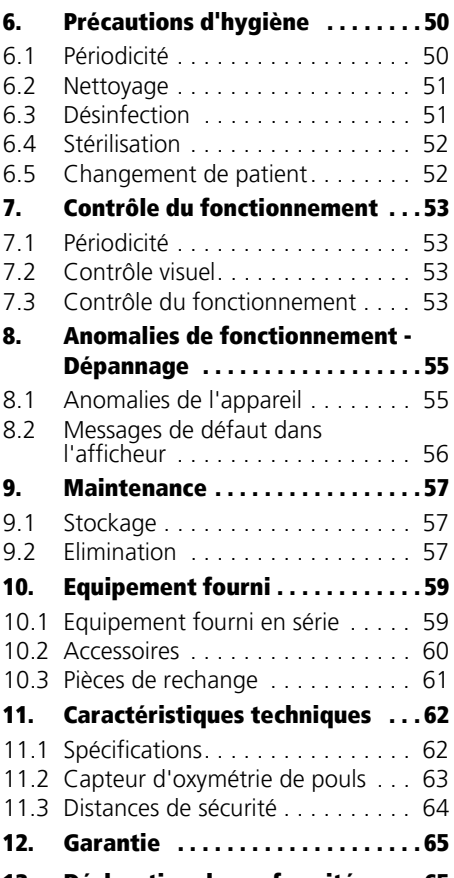

[13. Déclaration de conformité . . . . . 65](#page-64-1)

## <span id="page-2-3"></span><span id="page-2-1"></span><span id="page-2-0"></span>1.1 Appareil

<span id="page-2-10"></span><span id="page-2-7"></span><span id="page-2-6"></span><span id="page-2-5"></span><span id="page-2-4"></span><span id="page-2-2"></span>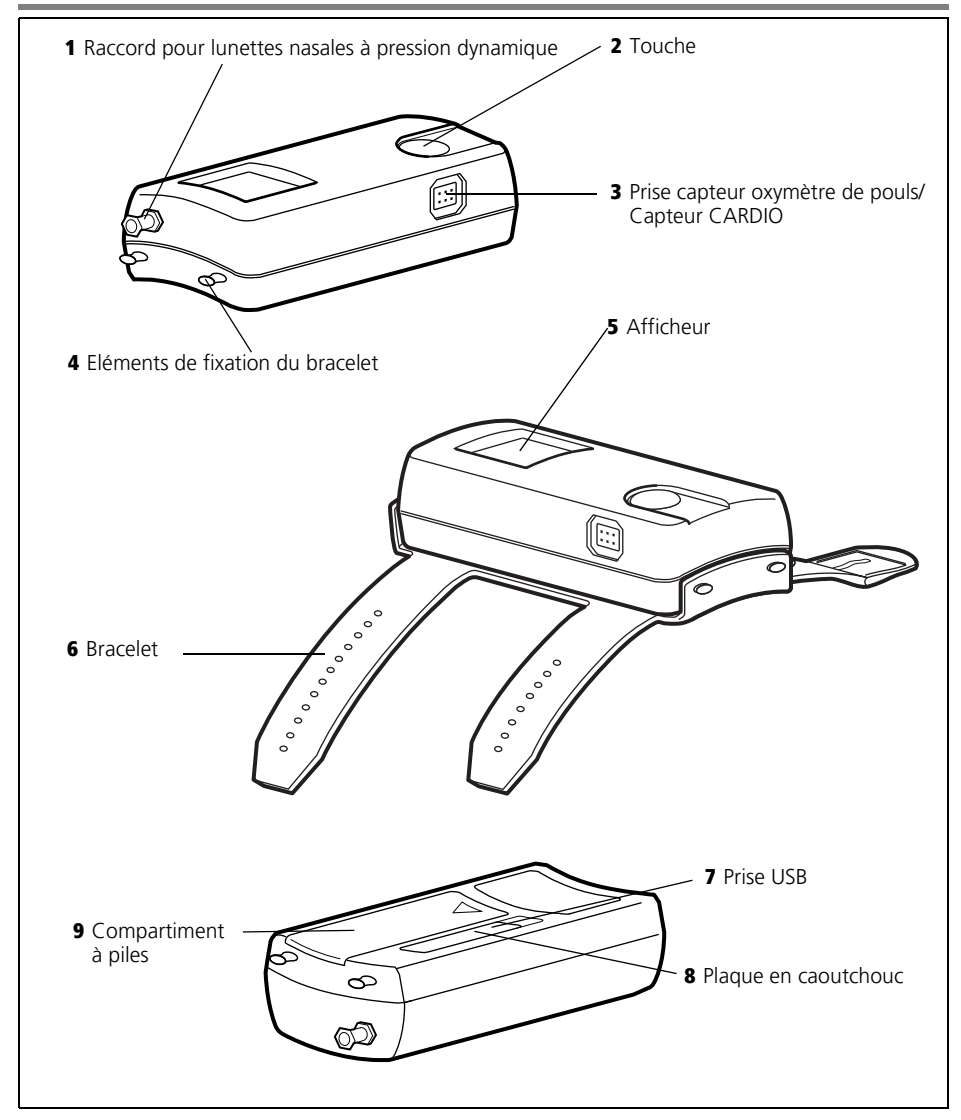

<span id="page-2-9"></span><span id="page-2-8"></span>

### Légendes

#### [1 Raccord pour lunettes nasales à](#page-2-2)  [pression dynamique](#page-2-2)

Sert à raccorder les lunettes nasales à l'appareil. L'obturateur Luer Lock fourni avec l'appareil permet de boucher le raccord des lunettes nasales à pression dynamique pendant les procédures d'hygiène.

#### [2 Touche](#page-2-3)

Cette touche sert à brancher l'appareil, à naviguer dans le menu et à lancer une mesure.

#### [3 Prise capteur oxymètre de pouls/](#page-2-4) [Capteur CARDIO](#page-2-4)

Sert à brancher le capteur d'oxymétrie ou le capteur CARDIO.

#### [4 Eléments de fixation du bracelet](#page-2-5)

Servent à fixer le bracelet sur l'appareil.

#### [5 Afficheur](#page-2-6)

L'afficheur indique les résultats de l'enregistrement et les valeurs en cours de mesure.

#### [6 Bracelet](#page-2-7)

Le bracelet permet de fixer l'appareil sur l'avantbras du patient.

#### [7 Prise USB](#page-2-8)

Le port USB sert à raccorder l'appareil à un ordinateur.

#### [8 Plaque en caoutchouc](#page-2-9)

La plaque en caoutchouc protège la prise USB des projections d'eau.

#### [9 Compartiment à piles](#page-2-10)

Sert à loger les piles ou batteries (accumulateurs).

# <span id="page-4-2"></span><span id="page-4-0"></span>1.2 Composants

<span id="page-4-1"></span>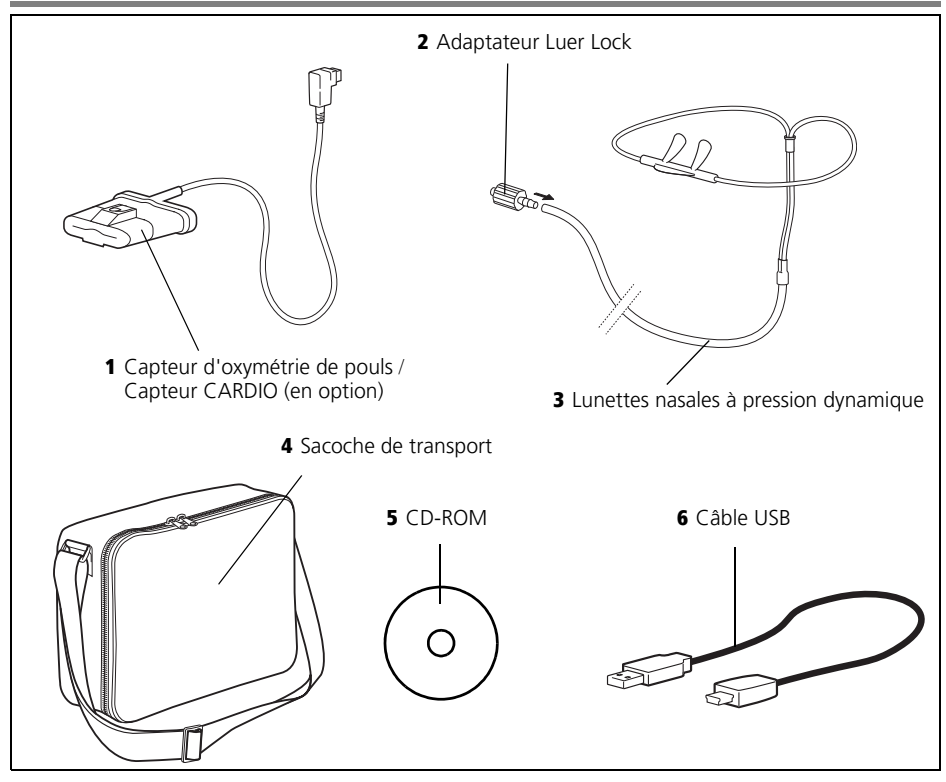

### <span id="page-4-4"></span>Légendes

#### [1 Capteur d'oxymétrie de pouls / Capteur](#page-4-1)  [CARDIO \(en option\)](#page-4-1)

Le capteur d'oxymétrie permet de déterminer la saturation en oxygène, la fréquence du pouls et l'onde de pouls du patient. Avec le SOMNO*check* micro CARDIO, un capteur CARDIO est disponible en option. Le terme de capteur d'oxymétrie de pouls est utilisé ci-après pour les deux variantes.

#### [2 Adaptateur Luer Lock](#page-4-2)

L'adaptateur Luer Lock sert à raccorder les lunettes nasales à l'appareil.

#### <span id="page-4-6"></span><span id="page-4-5"></span><span id="page-4-3"></span>[3 Lunettes nasales à pression dynamique](#page-4-3)

Les lunettes nasales à pression dynamique permettent de détecter le débit respiratoire et les ronflements du patient.

#### [4 Sacoche de transport](#page-4-4)

La sacoche peut être utilisée pour remettre l'appareil et ses composants au patient.

#### [5 CD-ROM](#page-4-5)

Le CD-ROM vous permet d'installer le logiciel sur votre ordinateur.

#### [6 Câble USB](#page-4-6)

Le câble USB connecte l'appareil à votre ordinateur.

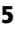

### <span id="page-5-0"></span>1.3 Structure du menu - Mode de contrôle des signaux/Mode d'enregistrement

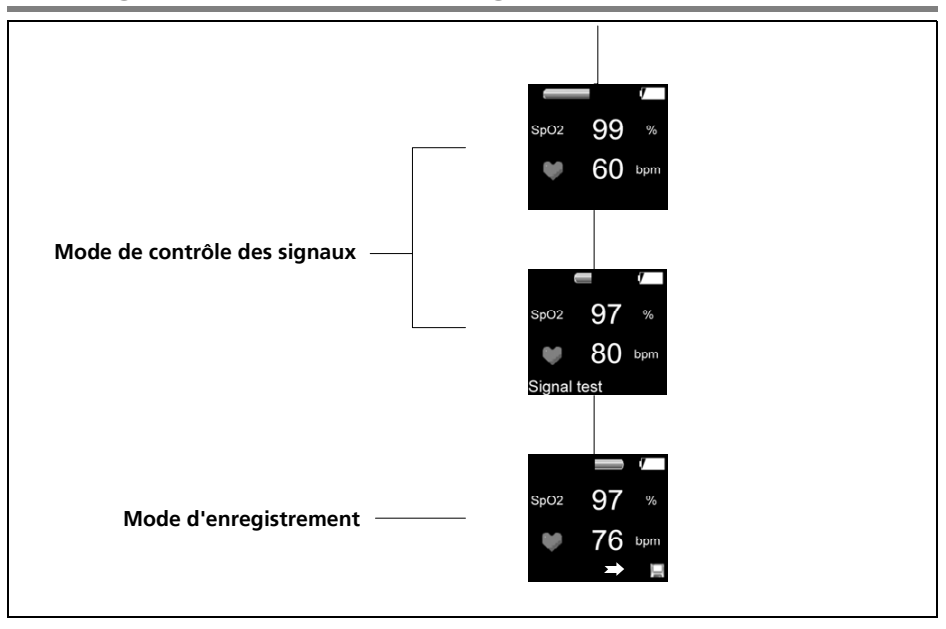

### <span id="page-6-0"></span>1.4 Structure du menu - Affichage des résultats

#### SOMNO*check* micro

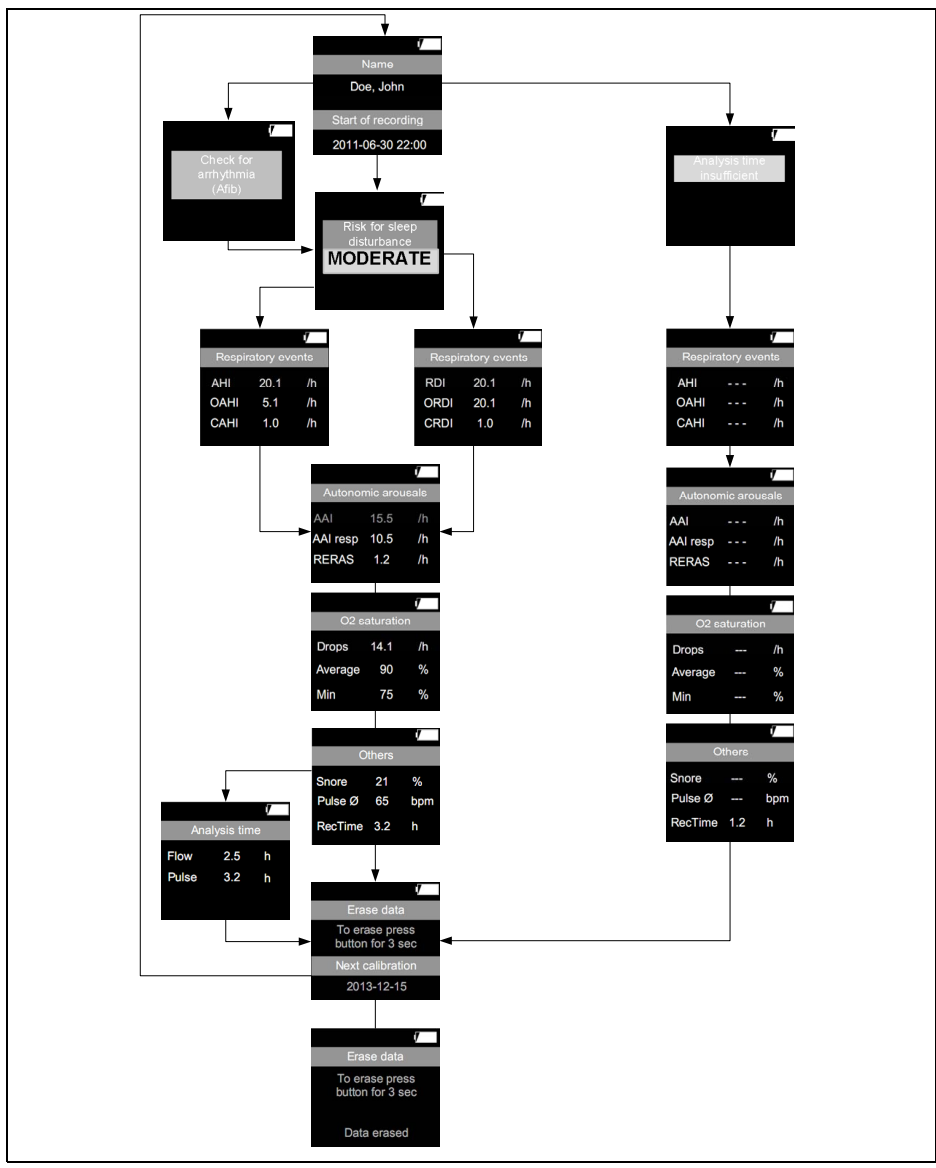

### SOMNO*check* micro CARDIO

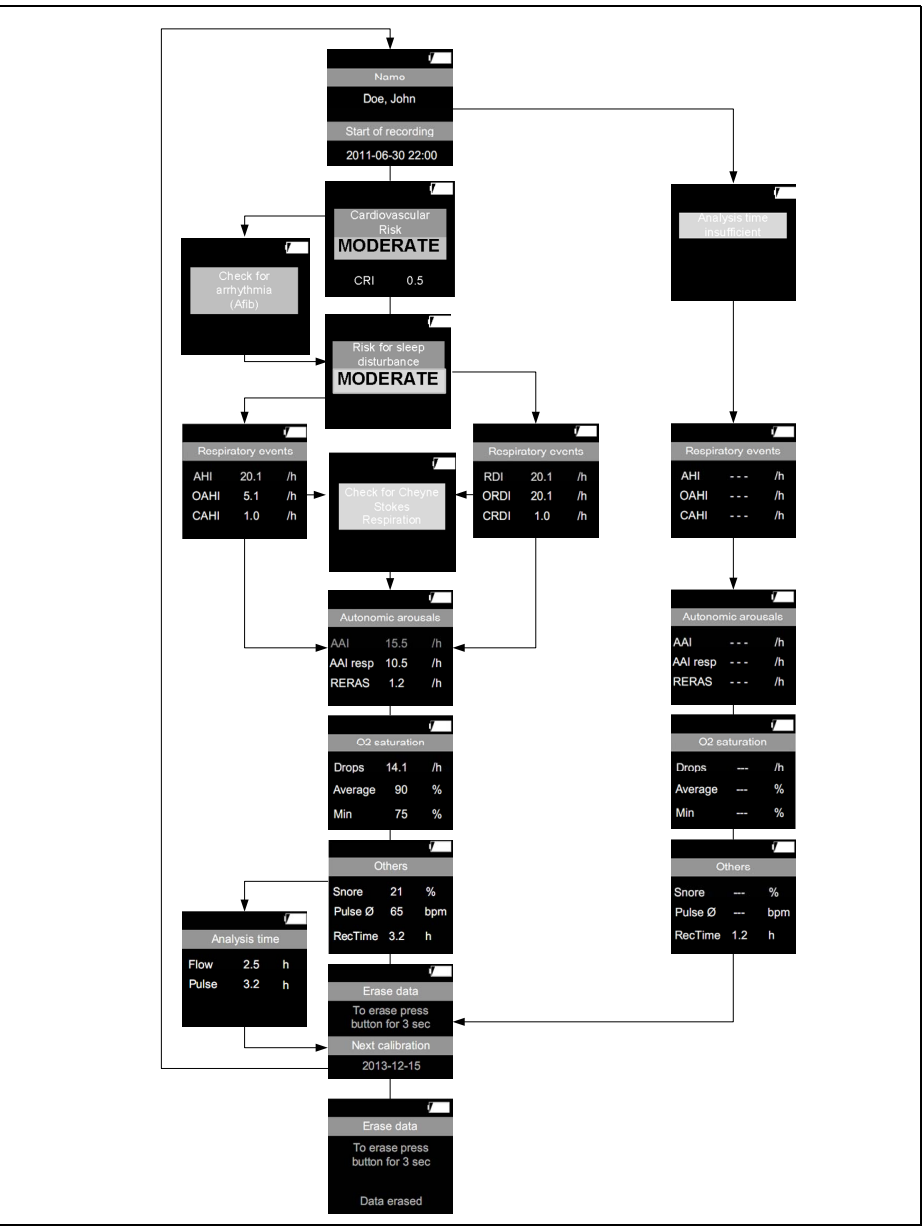

# <span id="page-8-1"></span><span id="page-8-0"></span>1.5 Visualisation sur l'afficheur

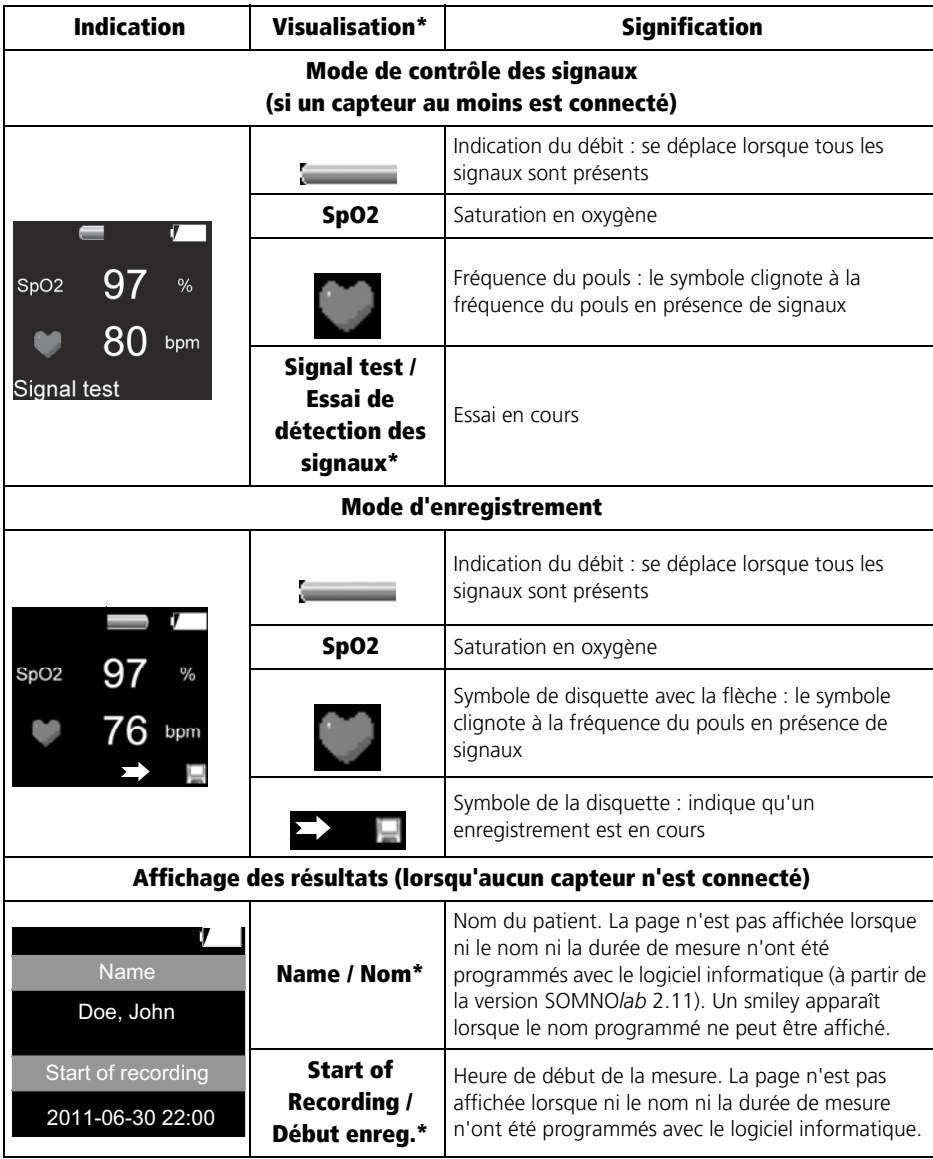

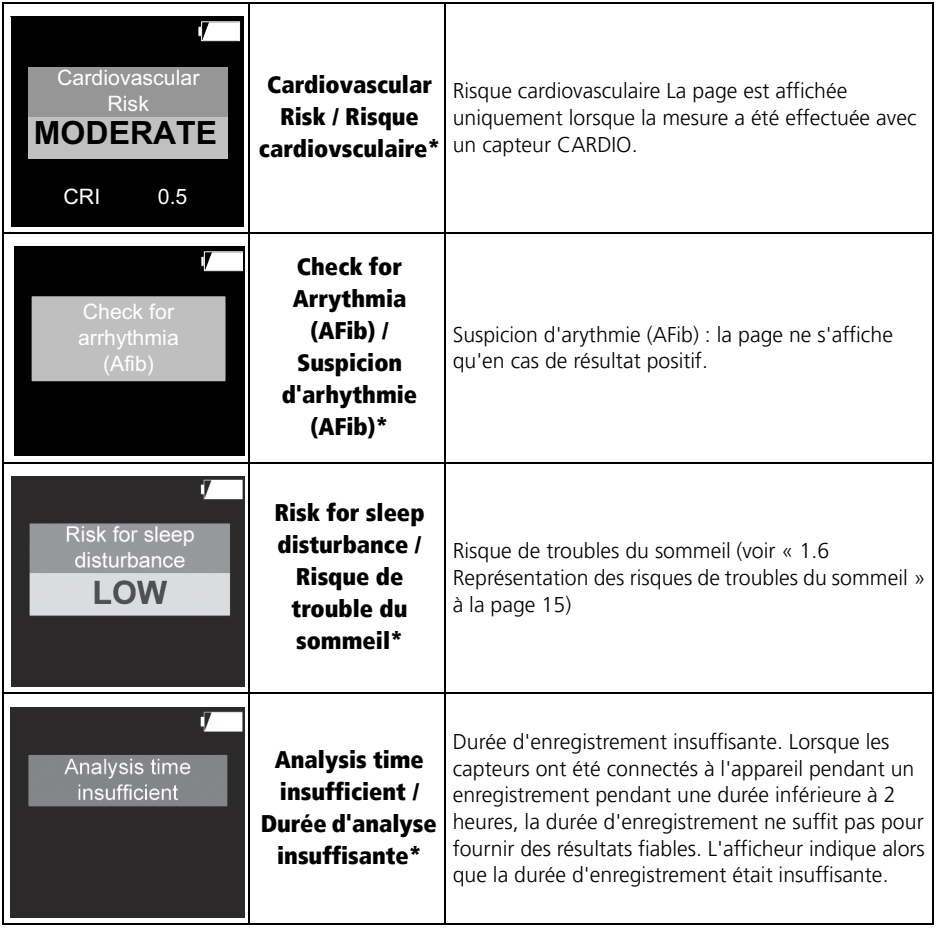

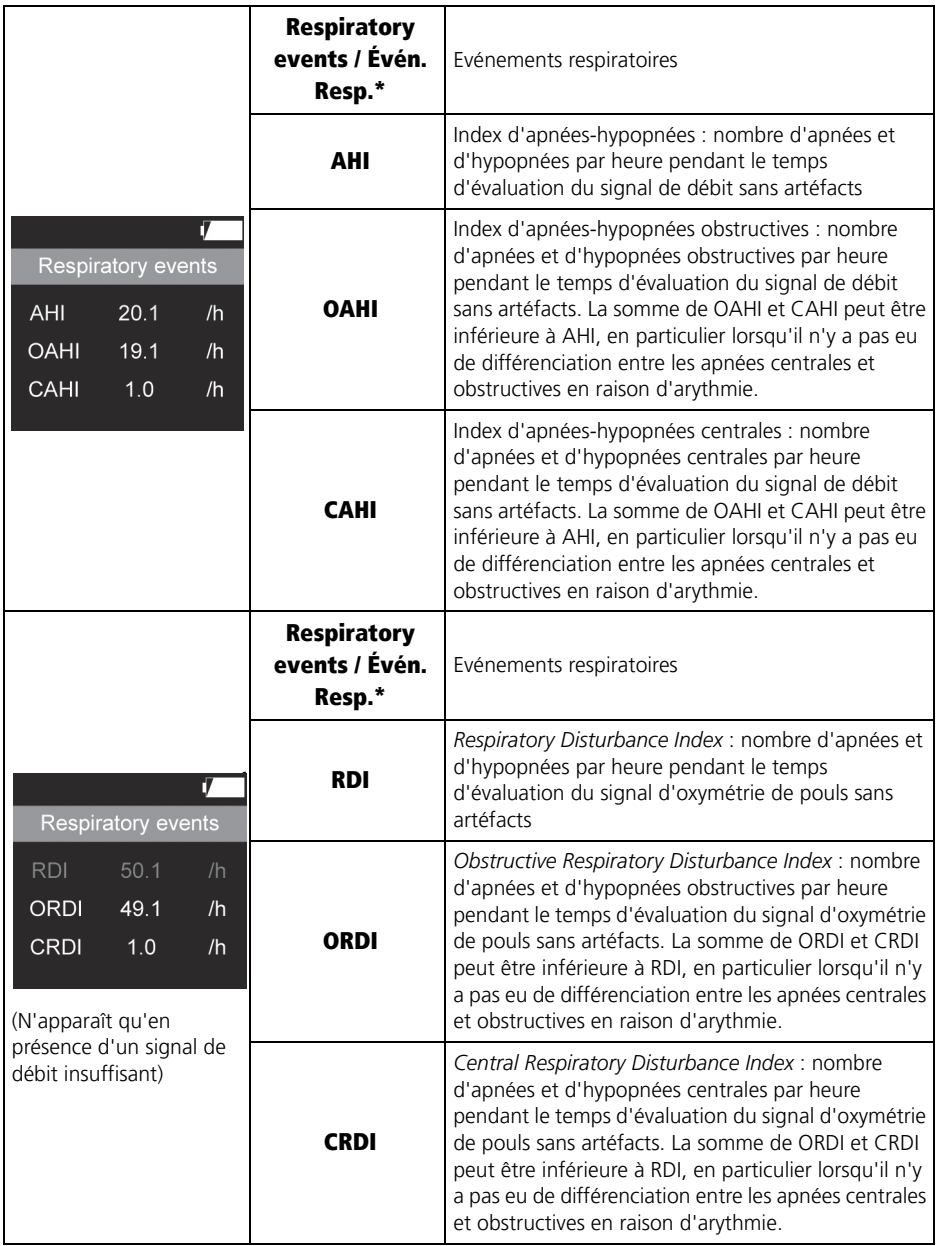

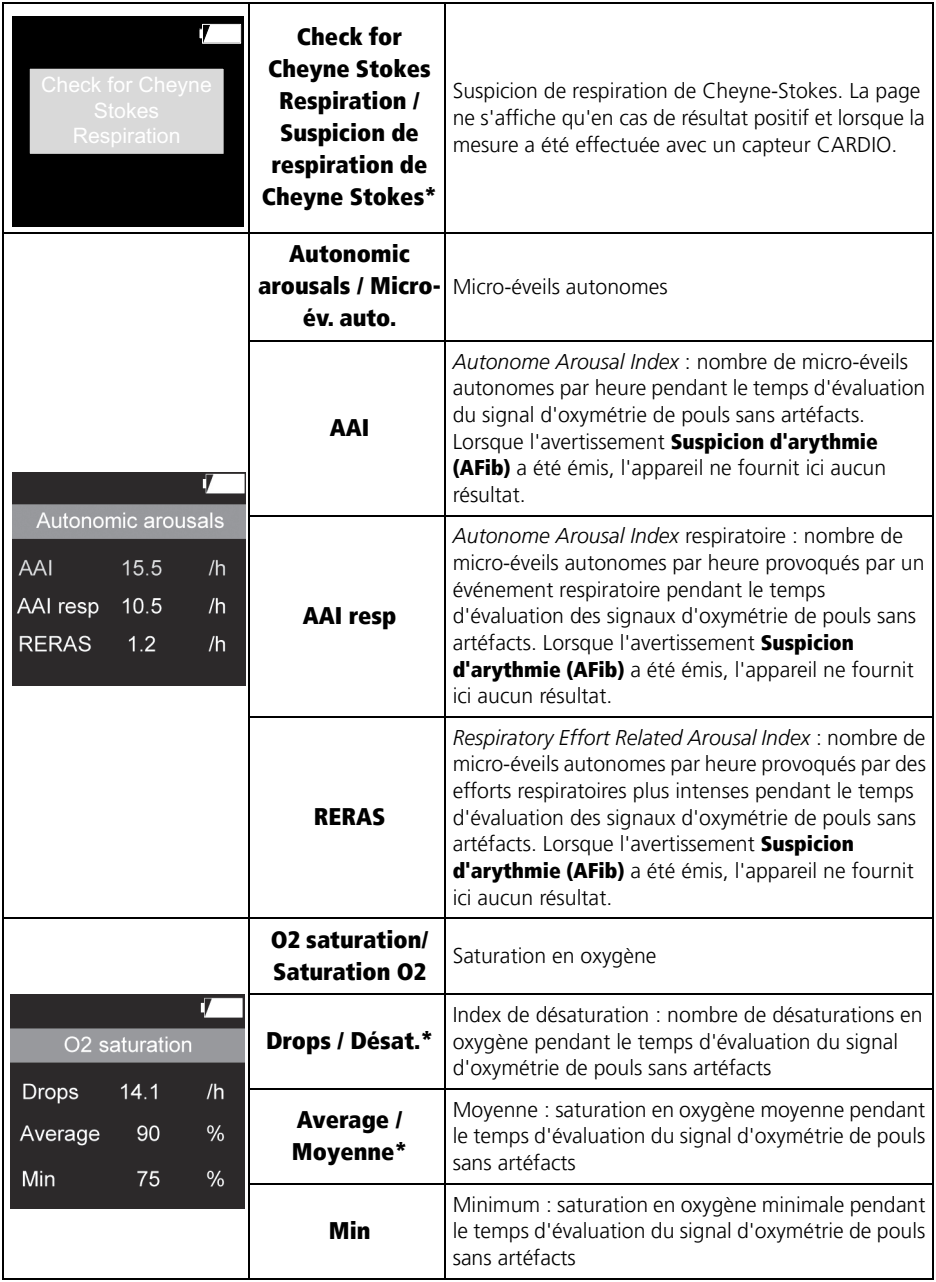

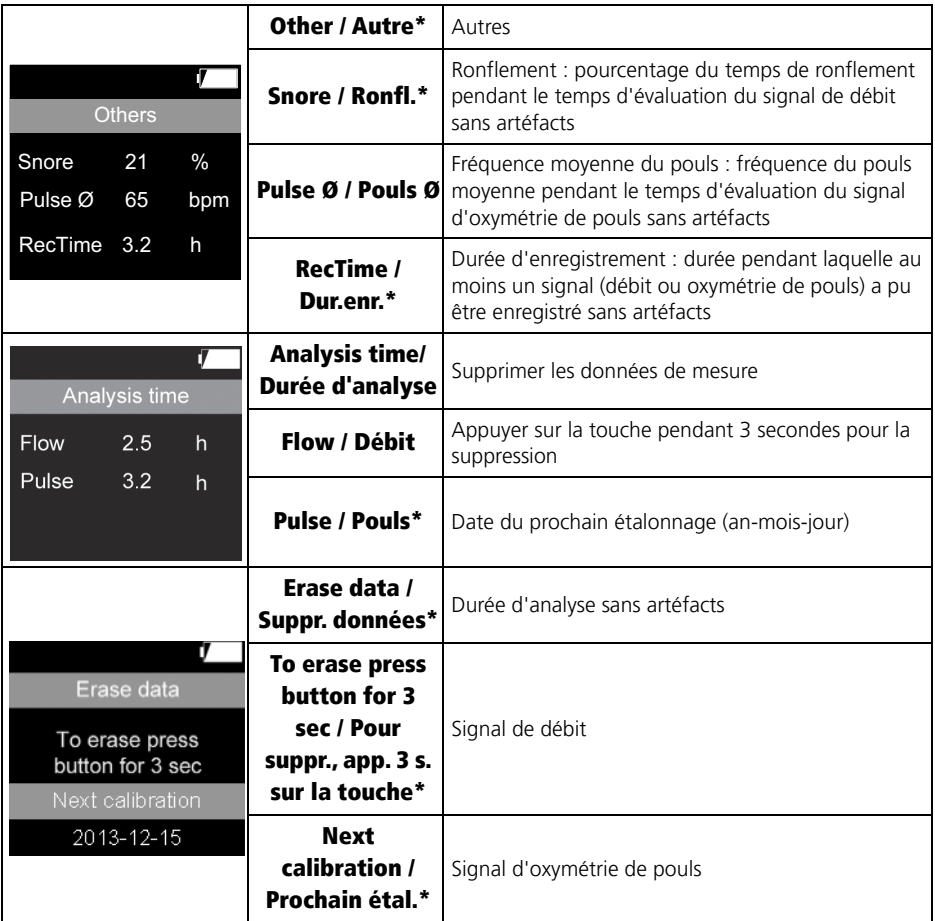

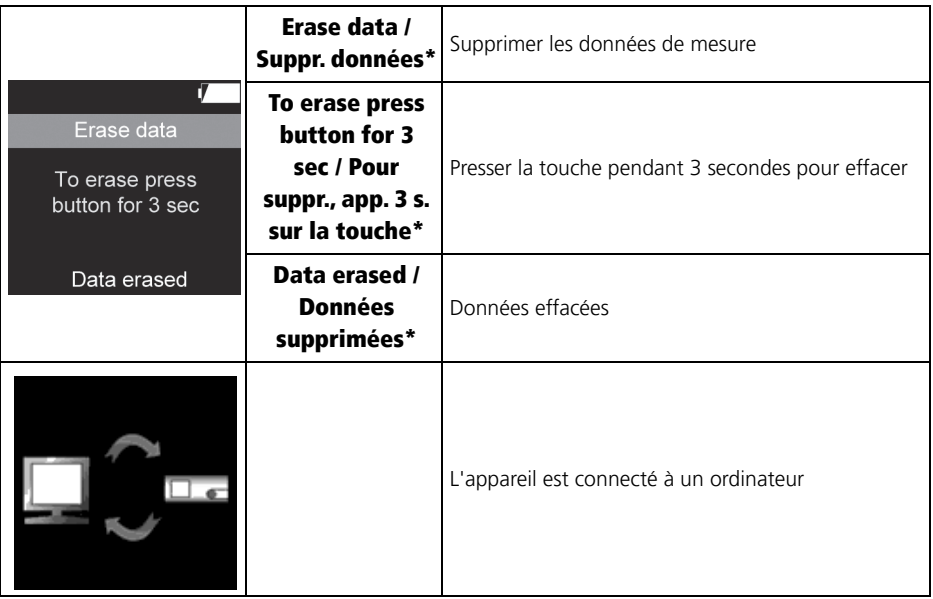

\* Lorsque l'appareil a été configuré à l'aide du logiciel informatique, ces textes sont affichés dans la même langue que celle du logiciel. L'anglais est défini par défaut en l'absence du logiciel. La langue ne peut être modifiée qu'avec le logiciel. La configuration de l'appareil est disponible à partir de la version SOMNO*lab* 2.11.

### <span id="page-14-0"></span>1.6 Représentation des risques de troubles du sommeil

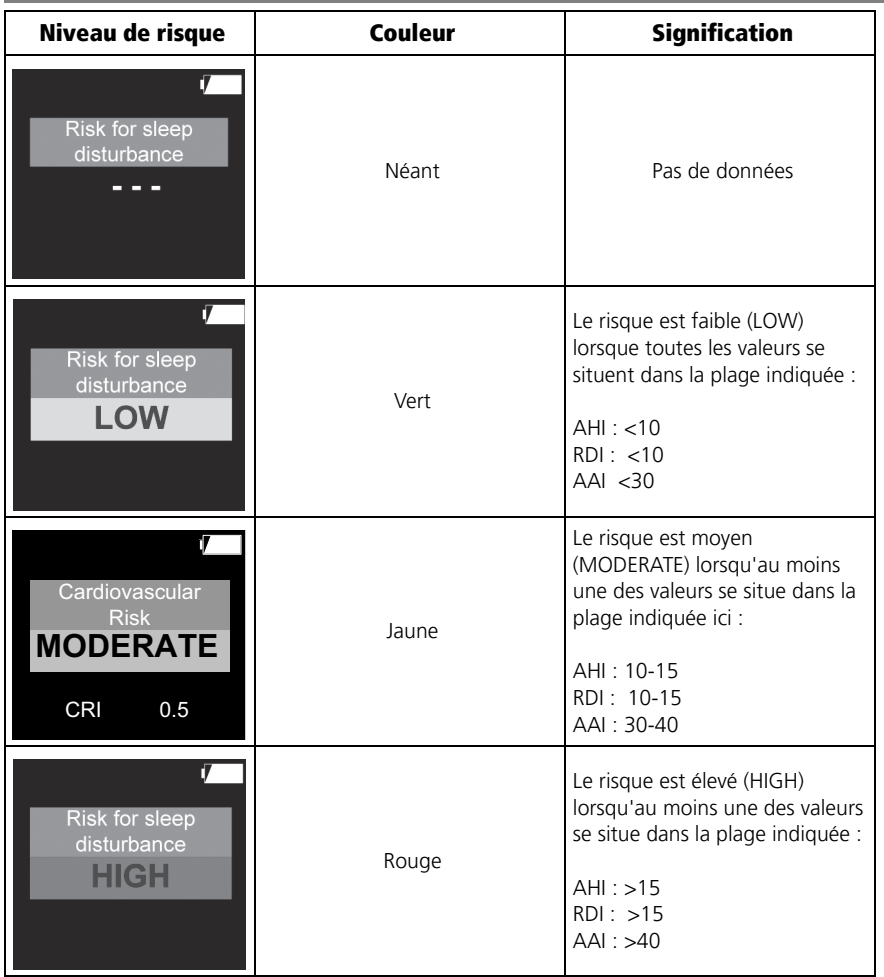

Les trois niveaux de risque de troubles respiratoires sont représentés en différentes couleurs. Le risque global est déterminé par le risque individuel le plus élevé : Exemple : AHI  $<$ 10 (risque = faible) AAI >40 (risque = élevé)

Le risque global est élevé (Risk for sleep disturbance HIGH) car le risque individuel le plus élevé se situe dans le rouge (AAI).

## <span id="page-15-0"></span>1.7 Représentation du risque cardio-vasculaire

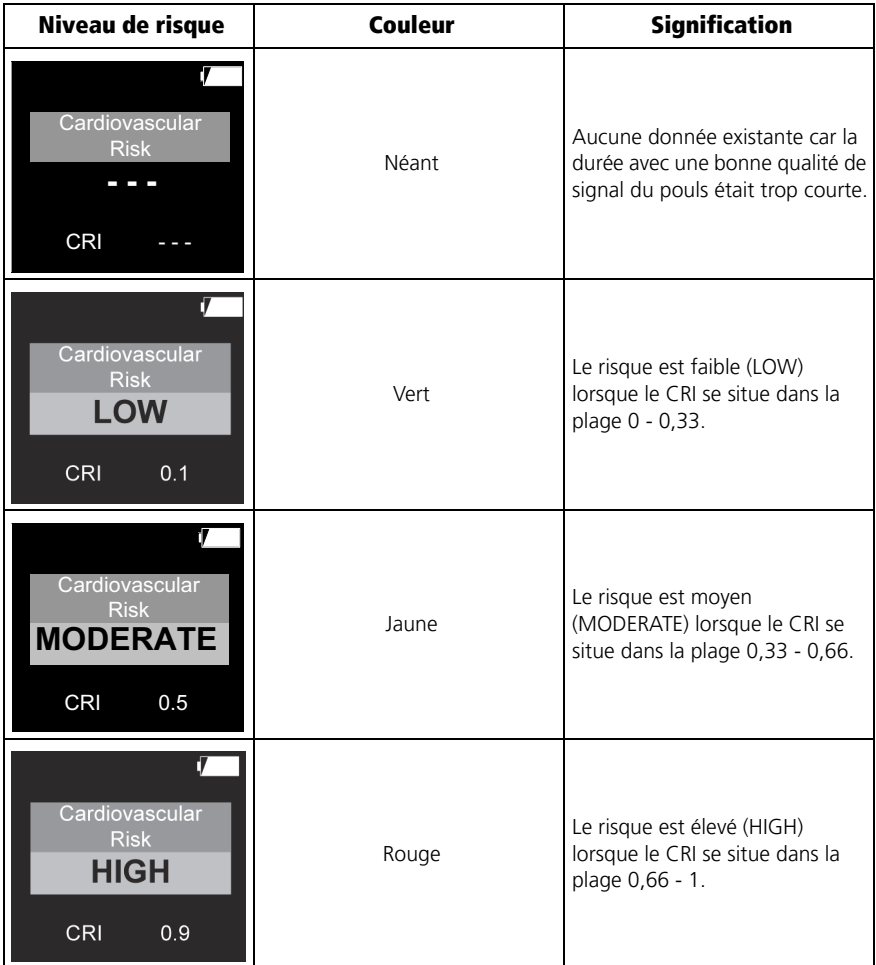

Pour déterminer le CRI, l'appareil mesure l'onde de pouls déterminée par photopléthysmographie. Six paramètres sont saisis : la variabilité hypoxique, le couplage cardio-respiratoire, la variabilité de la fréquence cardiaque, la variabilité de l'onde de pouls, la durée de l'onde de pouls et la statut hypoxémique. Ces données sont intégrées dans un algorithme complexe et fournissent finalement un CRI entre 0 (= risque faible) et 1 (= risque élevé).

# <span id="page-16-1"></span><span id="page-16-0"></span>1.8 Indication de la charge

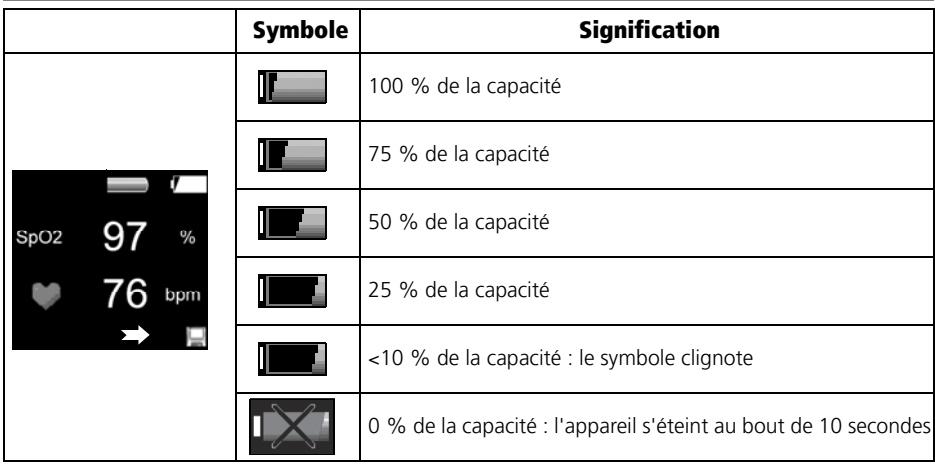

# <span id="page-17-0"></span>1.9 Marquage de l'appareil

<span id="page-17-1"></span>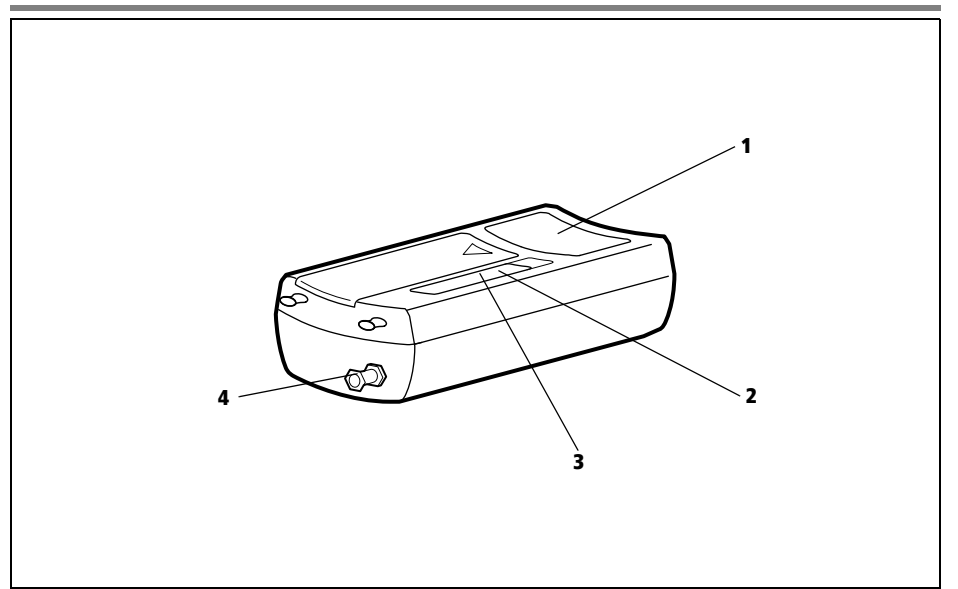

<span id="page-17-4"></span><span id="page-17-3"></span><span id="page-17-2"></span>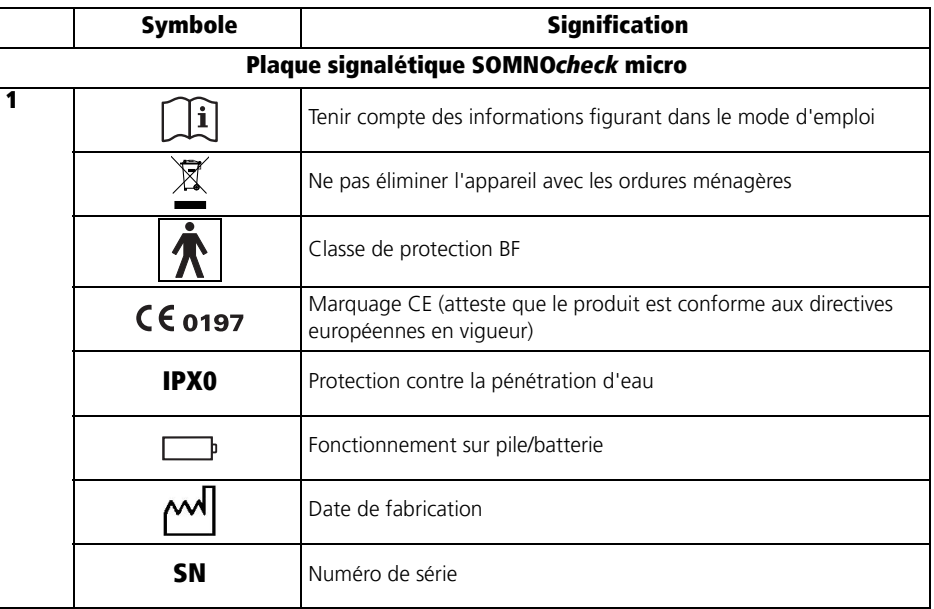

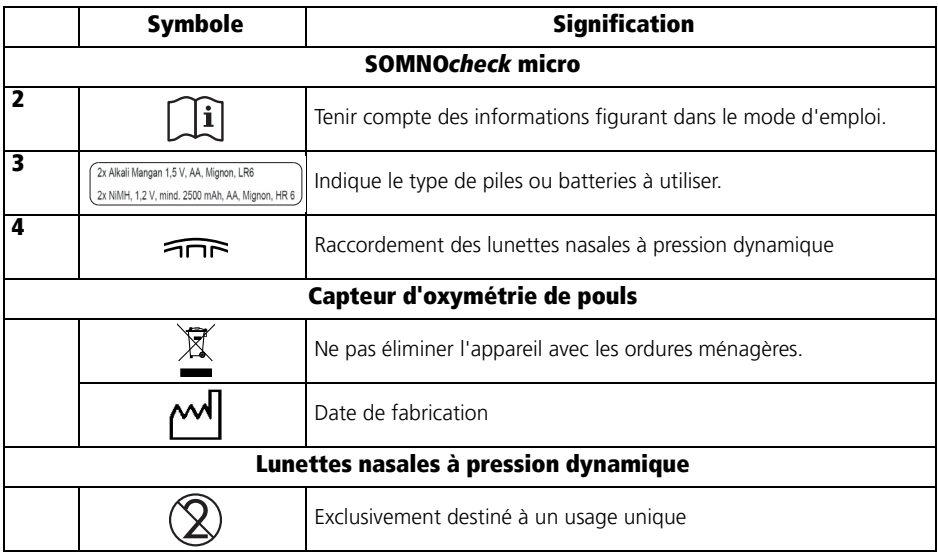

# <span id="page-18-0"></span>1.10 Marquage de l'emballage

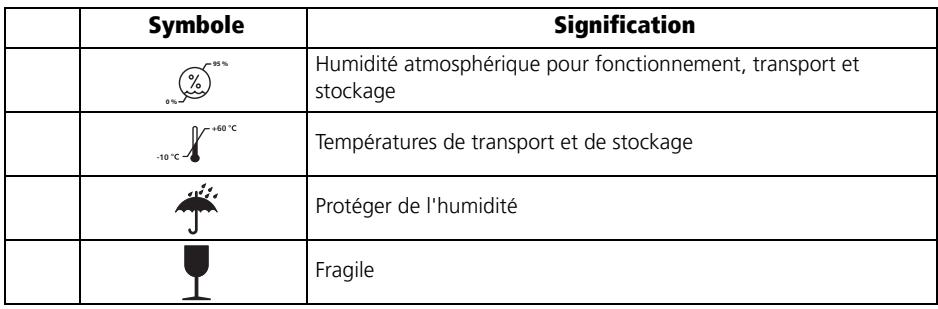

# <span id="page-19-0"></span>1.11 Mises en garde

Les mises en garde sont des informations importantes pour la sécurité de l'utilisateur.

Elles se trouvent dans les notices d'instructions avant la description d'une opération comportant un risque pour les personnes ou les choses.

Les mises en garde se présentent sous forme de

- symbole (pictogramme),
- interjection signalant le degré de dangerosité
- informations sur le risque encouru ainsi que
- instructions visant à sa prévention.

Suivant le degré de dangerosité, on distingue les trois niveaux de mise en garde suivants :

![](_page_19_Picture_9.jpeg)

#### DANGER !

Signale une situation exceptionnellement dangereuse. En négligeant cette mise en garde, on s'expose à un risque de blessures graves irréversibles et à un danger de mort !

![](_page_19_Picture_12.jpeg)

#### Attention !

Signale une situation exceptionnellement dangereuse. En négligeant cette mise en garde, on s'expose à un risque de blessures graves irréversibles ou mortelles.

![](_page_19_Picture_15.jpeg)

#### Prudence !

Indique une situation dangereuse. En négligeant cette mise en garde, on s'expose à un risque de blessures légères ou de gravité moyenne.

#### **Remarque !**

Indique un risque d'endommagement. En négligeant cette mise en garde, on s'expose à un risque de dommages matériels.

# <span id="page-20-0"></span>2. Description de l'appareil

### <span id="page-20-2"></span><span id="page-20-1"></span>2.1 Domaine d'utilisation

Le SOMNO*check* micro est un système d'enregistrement des données qui permet de détecter, de mettre en mémoire et d'analyser les signaux biologiques pendant le sommeil. Il sert à déceler les troubles respiratoires liés au sommeil et les facteurs de risque associés, ce qui facilite le diagnostic, le paramétrage et le suivi de la thérapie. Il est destiné à être utilisé pour des examens ambulatoires au domicile du patient ou dans le secteur clinique. Le patient doit être initié à l'utilisation et au fonctionnement de l'appareil par le médecin et le personnel médical lui-même initié par le médecin. Le traitement et l'affichage des résultats de diagnostic aide l'utilisateur à détecter à temps les troubles du sommeil et les facteurs de risque cardio-vasculaire. Il peut ainsi introduire un diagnostic personnalisé pour chaque patient. Les données mesurées sont mémorisées et analysées dans l'appareil. Les résultats des analyses sont affichées sur l'afficheur de l'appareil. Les données enregistrées peuvent être transférées via un port USB à l'ordinateur puis y être analysées.

## <span id="page-21-0"></span>2.2 Description fonctionnelle

![](_page_21_Figure_1.jpeg)

### SOMNO*check* micro

Le SOMNO*check* micro est un petit appareil de dépistage des troubles du sommeil qui est fixé sur l'avant-bras du patient à l'aide d'un bracelet. Un capteur d'oxymétrie de pouls est appliqué sur un doigt du patient. Ce capteur mesure la saturation en oxygène (SpO<sub>2</sub>), la fréquence du pouls et l'onde de pouls. Le débit respiratoire et les ronflements du patient sont détectés à l'aide de lunettes nasales à pression dynamique.

Une pression sur la touche branche l'appareil ; celui-ci enregistre pendant le sommeil les valeurs des paramètres déterminées à l'aide du capteur d'oxymétrie et des lunettes nasales. Un enregistrement dure au maximum 8 heures. D'autres durées d'enregistrement peuvent être réglées à partir de la version SOMNO*lab* 2.11 à l'aide du logiciel informatique. Les résultats sont présentés sur l'afficheur à l'issue de l'enregistrement.

### SOMNO*check* micro CARDIO

SOMNO*check* micro CARDIO analyse les signaux saisis en plus par rapport aux paramètres qui fournissent des renseignements sur le risque cardio-vasculaire. Le CRI (Cardiac Risk Index) est présenté sur l'afficheur. Le téléchargement des données sur un ordinateur permet d'obtenir des informations supplémentaires sur le risque cardio-vasculaire et des recommandations pour la suite du diagnostic.

L'appareil a trois modes d'affichage :

• Affichage des résultats : Au moment du branchement de l'appareil par une pression sur la touche, l'affichage des résultats succède à l'écran de démarrage. Si les lunettes nasales et le capteur d'oxymétrie ne sont pas en place, ce sont les résultats du dernier enregistrement qui s'affichent. Les différents résultats peuvent être visualisés successivement en pressant la touche de manière répétée. L'afficheur s'éteint au bout de 30 secondes et peut être réactivé par une brève pression sur la touche.

- Mode de contrôle des signaux : Lorsque l'appareil reçoit des signaux valides provenant des lunettes nasales à pression dynamique et/ou du capteur d'oxymétrie hors enregistrement, il passe de l'affichage des résultats au mode de contrôle des signaux. Les valeurs mesurées s'affichent mais ne sont pas encore enregistrées. Dès que l'appareil ne reçoit plus de signaux, il revient automatiquement à l'affichage des résultats. En mode de contrôle des signaux, l'appareil vérifie si les capteurs sont placés correctement. Dans ce mode, l'afficheur s'éteint au bout de 2 minutes et peut être réactivé par une brève pression sur la touche.
- Mode d'enregistrement : Lorsque l'appareil est en mode de contrôle des signaux et qu'il reçoit des signaux valides provenant des lunettes nasales et/ou du capteur d'oxymétrie, une pression de trois secondes sur la touche déclenche un test des signaux après quoi l'appareil passe en mode d'enregistrement. Il est aussi possible de programmer à l'aide du logiciel une heure de mesure à laquelle l'appareil démarre l'enregistrement (à partir de la version SOMNO*lab* 2.11). Un démarrage manuel de l'enregistrement est alors à nouveau possible lorsque le mode d'enregistrement manuel (démarrage manuel de la mesure) a été programmé à l'aide du logiciel ou lorsque toutes les données sont supprimées sur l'appareil [« 5.5 Après l'enregistrement » à la](#page-39-2)  [page 40.](#page-39-2)

L'enregistrement efface les précédents. Le symbole d'une disquette et une flèche indiquant ce symbole apparaissent dans le coin inférieur droit de l'afficheur. Pendant l'enregistrement, l'afficheur indique la saturation en oxygène mesurée, la fréquence du pouls et le débit respiratoire, et les valeurs sont mises en mémoire dans l'appareil. Un enregistrement dure au maximum 8 heures. D'autres durées d'enregistrement peuvent être réglées à l'aide du logiciel informatique (à partir de la version SOMNO*lab* 2.11). Lorsqu'un nom de patient a été entré à l'aide du logiciel, le nom est conservé dans l'appareil jusqu'à ce que les données soient effacées dans l'appareil et qu'une nouvelle mesure ait été configurée à l'aide du logiciel. En mode d'enregistrement, l'afficheur s'éteint au bout de 30 secondes pour économiser du courant. Une pression sur la touche réactive l'afficheur pendant 30 secondes.

Si l'appareil ne reçoit plus de signaux valides pendant l'enregistrement (par exemple parce que le capteur d'oxymétrie n'est plus placé correctement sur le doigt), il enregistre des valeurs nulles jusqu'à la fin de la durée fixée et s'éteint ensuite automatiquement.

Lorsque l'appareil ne reçoit pas de signaux valables au début de l'enregistrement avec une heure de mesure programmée, l'appareil se coupe automatiquement au bout de 2 minutes. Après 20 minutes, l'appareil essaie de nouveau de démarrer un enregistrement. Pendant ce laps de temps, l'enregistrement peut être démarré

manuellement. Si, après le 10e essai, aucun signal valable n'est reçu, l'appareil démarre à nouveau un enregistrement le jour suivant à l'heure programmée. Si, après une semaine, aucune mesure valable n'a pu être démarrée, l'appareil supprime le nom du patient et l'heure de démarrage, et l'enregistrement peut alors être redémarré manuellement.

Suivant le capteur utilisé, il est possible de visualiser et d'enregistrer les signaux suivants :

![](_page_23_Picture_127.jpeg)

- Mode PC : L'appareil passe automatiquement en mode PC dès que l'appareil est connecté à un ordinateur via un câble USB. Les résultats de l'analyse de l'enregistrement actuellement enregistré peuvent être importés dans le logiciel. L'appareil se coupe au bout de 5 minutes si aucun transfert de données n'a lieu. Le logiciel (à partir de la version SOMNO*lab* 2.11) permet de programmer les réglages suivants :
	- heure de démarrage pour la mesure
	- langue d'affichage
	- nom du patient

Pour les mises à jour du logiciel, veuillez contacter votre revendeur local ou le fabricant.

#### Lunettes nasales à pression dynamique

![](_page_23_Picture_9.jpeg)

En liaison avec le capteur de pression intégré dans l'appareil, les lunettes nasales à pression dynamique détectent le débit respiratoire et les ronflements. L'inspiration et l'expiration correspondent respectivement à une dépression et à une surpression. Le ronflement provoque dans les narines des variations de pression qui sont également enregistrées.

La représentation des signaux ainsi que l'analyse automatique ne sont valides qu'avec des lunettes nasales à pression dynamique originales. Le SOMNO*check* micro ne doit être utilisé qu'avec les lunettes nasales à pression dynmaique originales.

### Capteur d'oxymétrie de pouls / Capteur CARDIO

![](_page_24_Picture_1.jpeg)

Ce capteur détecte par oxymétrie de pouls les signaux permettant de déterminer la saturation du sang en oxygène et la fréquence du pouls du patient. Il se compose pour l'essentiel de deux diodes électroluminescentes et d'une diode réceptrice.

Plusieurs valeurs de la saturation en oxygène sont déterminées à chaque onde de pouls (algorithme splitpulswave). Si un signal est perturbé par des mouvements, le nombre des valeurs exploitables est plus faible.

Avec le SOMNO*check* micro CARDIO, il est possible d'utiliser en option un capteur CARDIO qui calcule en plus le paramètre CRI lors de la mesure et contrôle la présence ou non d'une respiration de Cheyne-Stokes. Le capteur CARDIO a une couleur différente et peut ainsi être distingué du capteur d'oxymétrie de pouls.

SOMNO*check* micro ne peut être utilisé qu'en liaison avec ce capteur d'oxymétrie de pouls ou le capteur CARDIO.

### Bracelet

![](_page_24_Picture_7.jpeg)

L'appareil est fixé sur l'avant-bras du patient à l'aide d'un bracelet. Ce dernier est fabriqué dans une matière plastique bien tolérée par la peau.

### Sacoche de transport

![](_page_24_Figure_10.jpeg)

L'appareil et ses composants peuvent être rangés et transportés dans la sacoche fournie à cet effet.

#### <span id="page-25-1"></span><span id="page-25-0"></span>Remarques générales

- Conformez-vous aux modes d'emploi du capteur d'oxymétrie de pouls et des lunettes nasales à pression dynamique.
- Tenez compte des consignes données pour l'application des capteurs et autres éléments.
- Des mesures correctes ne sont possibles que si l'appareil est utilisé dans les règles de l'art.
- Les résultats des mesures peuvent être faussés si les capteurs sont souillés, par exemple par des sécrétions ou de l'humidité.
- En cas d'oxygénothérapie, la précision des résultats de l'analyse se trouve limitée et les valeurs mesurées sont erronées, notamment si les lunettes nasales à pression dynamique ne sont pas utilisées.

### Mesure à l'aide des lunettes nasales à pression dynamique

- Utilisez exclusivement les lunettes nasales à pression dynamique.
- N'utilisez jamais de lunettes nasales endommagées.
- Les lunettes nasales à pression dynamique sont un article à usage unique ; il ne faut pas les réutiliser.
- Veillez à ce que le tuyau des lunettes nasales à pression dynamique ne soit pas coincé pendant la mesure.
- Si les lunettes nasales sont mal posées, les résultats des mesures peuvent être affectés.
- Les résultats peuvent aussi être faussés si le tuyau bouge beaucoup.
- Les sécrétions (rhume) ou le sang (saignement de nez) en grande quantité peuvent gêner la détection du débit et des ronflements. Essuyez les souillures - par exemple les sécrétions après un éternuement - avec précaution.

### Mesure à l'aide du capteur d'oxymétrie de pouls

- Fixez toujours le câble de raccordement du capteur d'oxymétrie sur le doigt ou la main du patient de manière à ne pas gêner ce dernier et à ce que le capteur ne puisse glisser.
- Le port prolongé du capteur d'oxymétrie provoque des ecchymoses. Changez le capteur de doigt à intervalles réguliers.
- Veillez à ce que les diodes luminescentes et le récepteur du capteur d'oxymétrie soient secs et en parfait été de propreté.
- Les ongles vernis et les faux ongles faussent les résultats des mesures du capteur d'oxymétrie.
- En cas de forte proportion d'hémoglobine dysfonctionnelle (carboxyhémoglobine ou méthémoglobine p. ex.), la mesure peut donner un résultat normal bien que le patient soit hypoxique. Cela tient à ce qu'il y a moins d'hémoglobine disponible pour transporter l'oxygène. En pareil cas, il n'est pas indiqué d'utiliser un capteur d'oxymétrie de pouls à deux longueurs d'onde, comme celui qui est employé avec le SOMNO*check* micro.
- Le capteur d'oxymétrie a été étalonné par des mesures de référence au moyen de la mesure fractionnée de la saturation en oxygène de l'hémogline dans un sang dépourvu d'hémoglobine dysfonctionnelle. En fixant le capteur d'oxymétrie sur le doigt du patient, on peut déterminer la saturation en oxygène fonctionnelle du sang artériel de manière non invasive. Une forte proportion d'hémoglobine dysfonctionnelle (carboxyhémoglobine ou méthémoglobine) compromet la précision de mesure.
- Les colorants intravasculaires comme le bleu de méthylène, le vert indocyanine ou d'autres colorants faussent considérablement le résultat.
- La lumière ambiante normale est compensée par le capteur. Si la lumière ambiante est particulièrement forte ou varie beaucoup, p. ex. en raison de l'ensoleillement ou de l'éclairage OP, les résultats des mesures peuvent être faussés. L'appareil limite alors ses mesures et indique des valeurs nulles ("0").
- Les brassards de prise de tension, cathéters artériels, occlusions artérielles ou le serrage excessif du capteur d'oxymétrie ont un effet négatif sur l'intensité de la pulsation.
- L'appareil détecte les artéfacts de mouvement, les élimine en grande partie à l'aide de différents algorithmes et les signale dès qu'ils deviennent trop importants. Les artéfacts de mouvement de durée prolongée peuvent fausser l'affichage des résultats des mesures.
- Les troubles du rythme cardiaque (p. ex. extrasystoles, bloc sino-auriculaire, bloc atrioventriculaire) modifient en général si fortement l'hémodynamique des patients que la morphologie de l'onde de pouls mesurée ne peut plus être analysée de manière fiable par le SOMNO*check* micro. La distinction entre événements respiratoires obstructifs et centraux de même que le calcul de l'index de micro-éveil (Autonome Arousal-Index AAI) peuvent donc être entachés d'erreurs en présence de troubles du rythme cardiaque.

# <span id="page-27-0"></span>3. Exigences de sécurité

Lisez attentivement le présent mode d'emploi. Il fait partie intégrante de l'appareil et doit être disponible à tout moment. N'utilisez l'appareil qu'aux fins décrites dans ces lignes [\(voir](#page-20-2)  [« 2.1 Domaine d'utilisation » à la page 21\).](#page-20-2)

Pour assurer votre propre sécurité ainsi que celle de vos patients et conformément aux exigences de la Directive 93/42/CEE, veuillez observer ce qui suit :

### Appareil

![](_page_27_Picture_4.jpeg)

#### Attention !

- Ne pas utiliser les connecteurs enfichables pour alimenter l'appareil sur le secteur.
- Avant d'utiliser un défibrillateur, enlevez tous les éléments du kit de dépistage du SAS qui se trouvent sur le corps du patient.
- Ne pas faire fonctionner l'appareil en atmosphère explosible.
- Le kit de dépistage du SAS ne doit pas être utilisé pour la surveillance de fonctions vitales de l'organisme.
- N'entrez pas en contact avec le patient lorsque vous avez en main la fiche du câble USB et que le câble USB est raccordé à l'ordinateur.

#### Prudence !

- Ne pas utiliser le kit de dépistage s'il est endommagé. Les câbles de racordement, les connecteurs et le boîtier doivent être en parfait état.
- Protégez l'appareil et le capteur d'oxymétrie contre la pénétration de liquides.
- Ne pas mettre les éléments du kit de dépistage du SAS au contact d'une peau blessée ou infectée. Recouvrez les plaies au préalable d'un pansement stable.
- N'utilisez au voisinage du SOMNO*check* micro aucun appareil créant un champ électromagnétique. Des dysfonctionnements et des erreurs de mesure peuvent par exemple être provoqués par :
- des interférences avec un équipement électrochirugical
- les rayons X
- les tomographes RMN
- les signaux radio (téléphones portables par exemple)
- les lignes de courants forts
- les appareils d'électrostimulation
- N'utilisez pas le SOMNO*check* micro avec des appareils, tels les appareils d'électrosimulation, qui fournissent de l'énergie à l'organisme.
- Tenez le SOMNO*check* micro à bonne distance des appareils émettant à haute fréquence (teléphones portables par exemple) afin de prévenir les risques de dysfonctionnement [\(voir « 11.3 Distances de sécurité » à la page 64\)](#page-63-1).
- Maintenez une distance de 1,5 m entre l'ordinateur, sur lequel vous enregistrez les données et ses composants (par ex. l'imprimante), et le patient.
- Les équipements supplémentaires, qui sont raccordés aux interfaces analogiques et numériques de l'appareil, doivent satisfaire de manière vérifiable aux spécifications EN correspondantes (par ex. EN 60950 pour les appareils de traitement de données et EN 60601 pour les appareils électromédicaux). En outre, toutes les configurations de la version valable au moment de la mise sur le marché doivent satisfaire à la norme du système EN 60601-1-1. Toute personne raccordant des appareils supplémentaires à l'entrée ou à la sortie du signal intervient dans la configuration du système et est, dès lors, responsable de la conformité à la bonne version de la norme du système EN 60601-1-1. Si vous avez des questions complémentaires, veuillez contacter votre revendeur local ou le fabricant.
- L'appareil peut donner des résultats erronés en cas d'ingestion de produits qui modifient la couleur du sang ou les paramètres physiologiques mesurés.

#### Remarque :

- N'utilisez pas l'appareil pour établir un diagnostic d'exclusion de la respiration de Cheyne-Stokes et d'arythmie.
- Le patient doit être initié à la manipulation du kit de dépistage du SAS par le personnel médical.
- Ne pas connecter d'appareil tiers au SOMNO*check* micro.
- N'utilisez l'appareil que dans des locaux fermés.
- Aucun appareil non médical ne doit être installé au voisinage du patient.
- N'utilisez et n'entreposez l'appareil que dans les conditions indiquées dans la fiche technique.
- Avant d'utiliser l'appareil, remplacez toutes les pièces qui sont endommagées, usées ou contaminées.
- Avant d'utiliser le kit de dépistage du SAS, assurez-vous que vous avez bien compris sa manipulation.
- Le kit de dépistage génère des signaux d'information. Ces signaux servent à s'assurer de la présence des signaux à enregistrer ainsi qu'à vérifier le fonctionnement de l'appareil. Aucune alarme n'est générée.
- Fixez solidement l'appareil sur l'avant-bras du patient mais en veillant à ce que son port soit confortable.
- Pour toute précision concernant les anomalies et défauts, voir [« 8. Anomalies de](#page-54-2)  [fonctionnement - Dépannage » à la page 55](#page-54-2).
- Pour prévenir toute infection ou contamination bactérienne, observez les consignes données dans le chapitre [« 6. Précautions d'hygiène » à la page 50](#page-49-2).
- Il est interdit de modifier l'appareil ou de l'ouvrir. L'ouverture de l'appareil par une personne non habilitée entraîne l'annulation de la garantie.
- Tenez compte de l'aide en ligne du logiciel lorsque vous utilisez l'appareil avec le logiciel.
- Veillez à avoir une attribution correcte de l'appareil au patient afin d'éviter des confusions.

#### Capteurs

#### Prudence !

- Veillez à placer les capteurs, câbles de raccordement et tuyaux conformément aux prescriptions. Des câbles de raccordement et des tuyaux mal placés peuvent être à l'origine de lésions.
- Tenez compte des modes d'emploi des lunettes nasales à pression dynamique et du capteur d'oxymétrie de pouls.
- Ne raccordez pas l'appareil à un ordinateur lorsque les capteurs sont placés sur le patient.

#### Remarque :

- Enfichez tous les connecteurs des capteurs dans les prises indiquées.
- Manipulez les capteurs en tenant compte des consignes données au point [« 2.3 Conditions de mesure » à la page 26](#page-25-1).

### Piles/batteries

#### Remarque :

- Remplacez les piles et batteries usagées. Les piles et batteries usagées peuvent couler et détériorer l'appareil.
- Retirez les piles/batteries de l'appareil lorsque celui-ci n'est pas utilisé pendant une durée prolongée.

### Pièces de rechange / Accessoires / Réparation

#### Prudence !

- L'utilisation d'articles d'autres marques peut être à l'origine de dysfonctionnements et compromettre l'utilisation de l'appareil. Il est possible en outre que les exigences de biocompatibilité ne soient pas satisfaites. Veuillez noter que nous déclinons toute responsabilité et n'accordons aucune garantie lorsque ni les accessoires conseillés dans le mode d'emploi, ni des pièces de rechange originales ne sont utilisés.
- L'utilisation d'autres accessoires, convertisseurs et câbles de raccordement que ceux qui sont indiqués peut entraîner une plus forte émission ou une moindre résistance de l'appareil ou du système au parasitage.

#### Remarque :

- Eliminez les éléments du kit conformément aux prescriptions en vigueur dans votre secteur médical.
- Faites réaliser toutes les révisions et les réparations exclusivement par le constructeur ou par un personnel technique expressément autorisé par ce dernier.

# <span id="page-31-0"></span>4. Mise en service

### <span id="page-31-3"></span><span id="page-31-1"></span>4.1 Mise en place de l'appareil

![](_page_31_Picture_2.jpeg)

- 1. Insérez les piles/batteries dans l'appareil [\(voir « 5.7](#page-45-1)  [Mise en place des piles » à la page 46\).](#page-45-1)
- 2. Fixez l'appareil sur le bracelet (voir la figure).
- 3. Veillez à ce que l'appareil s'emboîte bien dans les trous du bracelet afin qu'il ne risque pas de se détacher.

![](_page_31_Picture_6.jpeg)

- 4. Placez le bracelet autour de l'avant-bras gauche de votre patient.
	- La bride la plus courte doit être du côté de la main.
- 5. Serrez le bracelet de manière à ce qu'il tienne bien mais sans garrotter le bras.
- 6. Fermez les boucles.

### <span id="page-31-4"></span><span id="page-31-2"></span>4.2 Mise en place des lunettes nasales à pression dynamique

- 1. Passez le tuyau des lunettes nasales dans la manche du pyjama de votre patient.
- 2. Emboîtez l'adaptateur Luer Lock à l'extrémité du tuyau des lunettes nasales.
- 3. Enlevez l'obturateur Luer Lock du raccord [1](#page-32-0) prévu pour les lunettes nasales à pression dynamique sur l'appareil.

<span id="page-32-0"></span>![](_page_32_Picture_0.jpeg)

![](_page_32_Picture_1.jpeg)

- 4. Vissez sur le raccord [1](#page-32-0) (un demi-tour) l'adaptateur Luer Lock emboîté sur le tuyau des lunettes nasales à pression dynamique.
- 5. Pour accroître le confort du patient, graissez légèrement les narines, par exemple avec un peu de vaseline®. Ceci empêche la peau de se dessécher.
- 6. Conformez-vous au mode d'emploi des lunettes nasales à pression dynamique.
- 7. Saisissez le double tuyau des lunettes nasales à droite et à gauche de manière à ce que les canules soient tournées vers le haut.
- 8. Placez les canules dans les narines.

![](_page_32_Picture_7.jpeg)

# Risque de blessure par des capteurs et tuyaux

Les capteurs et tuyaux mal appliqués peuvent garrotter des parties du corps et gêner la respiration.

- Assurez-vous qu'il n'y a pas de risque de garrottage par les capteurs et tuyaux.
- Assurez-vous que votre patient peut respirer librement.
- 9. Passez les tuyaux derrière les oreilles et sous le menton.
- 10. Le cas échéant : fixez les tuyaux avec du ruban adhésif sur le visage afin d'empêcher les lunettes nasales de glisser.
- 11. Réglez le coulant au niveau de l'embranchement de telle sorte que le tuyau soit lâche mais ne puisse glisser.
- 12. Vérifiez le fonctionnement des lunettes nasales [\(voir](#page-52-4)  [« 7.3 Contrôle du fonctionnement » à la page 53\)](#page-52-4)  après avoir mis en place l'appareil et les lunettes.

## <span id="page-33-1"></span><span id="page-33-0"></span>4.3 Mise en place du capteur d'oxymétrie de pouls

![](_page_33_Picture_1.jpeg)

- 1. Mettez l'appareil en place [\(voir « 4.1 Mise en place de](#page-31-1)  [l'appareil » à la page 32\)](#page-31-1).
- 2. Enfoncez le capteur d'oxymétrie de poils sur un doigt de votre patient. Si vous surveillez la tension de votre patient avec un brassard sur ce bras, choisissez l'autre côté.

![](_page_33_Picture_4.jpeg)

3. Veillez à ce que le symbole du doigt figurant sur le capteur d'oxymétrie soit en haut. Le capteur doit être fixé de manière sûre et confortable et ne doit pas comprimer le doigt.

#### Prudence ! Risque de blessure par des capteurs et tuyaux trop serrés !

Les capteurs et tuyaux mal appliqués peuvent garrotter des parties du corps et gêner la respiration.

- Assurez-vous qu'il n'y a pas de risque de garrottage par les capteurs et tuyaux.
- 4. Le cas échéant : fixez le câble de raccordement du capteur d'oxymétrie de pouls sur le doigt ou le dos de la main avec du ruban adhésif. Ne mettez pas de ruban adhésif sur le boîtier du capteur.
- 5. Insérez le connecteur du capteur d'oxymétrie dans la prise de l'appareil, flèche en haut.
- 6. Vérifiez le fonctionnement du capteur d'oxymétrie [\(voir « 7.3 Contrôle du fonctionnement » à la](#page-52-4)  [page 53\)](#page-52-4) après avoir mis en place l'appareil et le capteur.

![](_page_33_Picture_12.jpeg)

# <span id="page-34-1"></span><span id="page-34-0"></span>4.4 Établissement de la connexion à l'ordinateur

Afin de configurer l'appareil ou de transférer les données enregistrées dans l'appareil à votre ordinateur, vous devez connecter l'appareil à l'ordinateur via un câble USB. Pour cela, procédez comme suit :

![](_page_34_Picture_2.jpeg)

- 1. Installez le logiciel comme décrit dans le manuel utilisateur du logiciel. Ce manuel utilisateur se trouve sur le CD-ROM fourni.
- 2. Le cas échéant : détachez l'appareil du bracelet.
- 3. Soulevez l'attache au-dessus du port USB sur le dessous de l'appareil.
- 4. Connectez le câble USB à un port USB libre de votre ordinateur.
- 5. Enfichez la mini-fiche USB du câble USB dans le port USB sur l'appareil.

# <span id="page-35-0"></span>5. Utilisation

### <span id="page-35-1"></span>5.1 Préparation de l'enregistrement

- 1. Prenez un appareil et le mode d'emploi destiné au patient.
- 2. Relevez le numéro de série de l'appareil.
- 3. Reportez ce numéro de série sur le formulaire se trouvant au dos du mode d'emploi destiné au patient.
- 4. Reportez les identifiants du patient sur le formulaire se trouvant au dos du mode d'emploi destiné au patient.
- 5. Avant de remettre l'appareil au patient, assurez-vous que le numéro de série de l'appareil et celui indiqué au dos du mode d'emploi sont les mêmes.
- 6. Lorsque vous utilisez le logiciel informatique : entrez les données du patient et programmez si vous le souhaitez une heure de démarrage automatique.
- 7. Montrez au patient comment il doit utiliser le kit de dépistage du SAS.

### <span id="page-35-2"></span>5.2 Initiation du patient

- 1. Faites "essayer" le système à votre patient [\(voir « 4.1](#page-31-3)  [Mise en place de l'appareil » à la page 32\)](#page-31-3).
- 2. Vérifiez les capteurs appliqués [\(voir « 7.3 Contrôle du](#page-52-4)  [fonctionnement » à la page 53\).](#page-52-4)
- 3. Indiquez et expliquez clairement à votre patient comment il doit procéder en s'aidant du seul mode d'emploi pour mettre en place les éléments suivants :
	- Appareil [\(voir « 4.1 Mise en place de l'appareil » à](#page-31-3)  [la page 32\)](#page-31-3)
	- Lunettes nasales à pression dynamique (voir [« 4.2 Mise en place des lunettes nasales à pression](#page-31-4)  [dynamique » à la page 32\)](#page-31-4)
- Capteur d'oxymétrie de pouls [\(voir « 4.3 Mise en](#page-33-1)  [place du capteur d'oxymétrie de pouls » à la](#page-33-1)  [page 34\)](#page-33-1).
- 4. Demandez au patient de mettre en place lui-même l'appareil et les capteurs en suivant vos instructions.
- 5. Montrez-lui comment il doit procéder pour changer les piles ou les batteries (voir [« 5.7 Mise en place des](#page-45-0)  [piles » à la page 46](#page-45-0) et [« 5.8 Utilisation de batteries »](#page-46-0)  [à la page 47](#page-46-0)).
- 6. Indiquez-lui comment réaliser un enregistrement [\(voir](#page-36-0)  [« 5.3 Réalisation d'un enregistrement » à la](#page-36-0)  [page 37\).](#page-36-0)
- 7. Remettez à votre patient un jeu de piles neuves ou de batteries chargées.
- 8. Rangez le kit de dépistage et le mode d'emploi dans la sacoche de transport.
- 9. Remettez la sacoche à votre patient.

### <span id="page-36-0"></span>5.3 Réalisation d'un enregistrement

#### Enregistrement manuel

![](_page_36_Picture_9.jpeg)

- 2. Mettez les lunettes nasales à pression dynamique en place [\(voir « 4.2 Mise en place des lunettes](#page-31-4)  [nasales à pression dynamique » à la page 32\).](#page-31-4)
- 3. Mettez le capteur d'oxymétrie en place [\(voir « 4.3](#page-33-1)  [Mise en place du capteur d'oxymétrie de pouls » à la](#page-33-1)  [page 34\).](#page-33-1)
- 4. Appuyez sur la touche de l'appareil.
- 5. Attendez que l'écran de démarrage s'éteigne.
- 6. Assurez-vous qu'il y a des signaux.
- 7. Appuyez sur la touche de l'appareil pendant 3 secondes.

L'appareil effectue un test pendant 2 minutes au maximum (test de détection des signaux) :

![](_page_36_Picture_17.jpeg)

![](_page_37_Picture_0.jpeg)

- Si les lunettes nasales à pression dynamique et/ou le capteur d'oxymétrie sont en place, l'appareil lance l'enregistrement après le test. Le symbole d'une disquette apparaît dans le coin inférieur droit de l'afficheur. L'afficheur s'éteint au bout de 30 secondes pour économiser du courant. L'enregistrement prend fin automatiquement au bout de 8 heures ou à l'heure programmée avec le logiciel.
- Si ni les lunettes nasales à pression dynamique ni le capteur d'oxymétrie ne sont en place, l'afficheur s'éteint au bout de 30 secondes pour économiser du courant. Au bout de 2 minutes, l'appareil s'éteint complètement.
- Dans les 15 minutes suivant le démarrage de l'enregistrement, les données sont certes enregistrées mais non évaluées, puisqu'il est improbable que le patient soit déjà endormi pendant cette période.
- Un démarrage manuel est impossible lorsque le démarrage de la mesure a été programmé avec le logiciel.

#### Enregistrement avec une heure de mesure programmée (à partir de SOMNO*lab* V2.11)

- 1. Mettez l'appareil en place [\(voir « 4.1 Mise en place de](#page-31-3)  [l'appareil » à la page 32\)](#page-31-3).
- 2. Mettez les lunettes nasales à pression dynamique en place [\(voir « 4.2 Mise en place des lunettes](#page-31-4)  [nasales à pression dynamique » à la page 32\).](#page-31-4)
- 3. Mettez le capteur d'oxymétrie de pouls en place [\(voir](#page-33-1)  [« 4.3 Mise en place du capteur d'oxymétrie de](#page-33-1)  [pouls » à la page 34\).](#page-33-1)

Lorsque l'appareil a programmé une heure de mesure, il démarre automatiquement à cet instant-là.

L'appareil effectue un test du signal (Signal test) pendant 2 minutes au maximum :

![](_page_37_Picture_11.jpeg)

![](_page_38_Picture_0.jpeg)

- Lorsque les lunettes nasales à pression dynamique et/ou le capteur d'oxymétrie de pouls sont mis en place, l'appareil commence l'enregistrement après le test du signal. Un symbole de disquette s'affiche en bas à droite. Au bout de 30 secondes, l'afficheur s'éteint pour économiser du courant. L'enregistrement prend fin automatiquement au bout de 8 heures ou à l'heure programmée par le logiciel.
- Lorsque les lunettes nasales à pression dynamique et/ou le capteur d'oxymétrie de pouls ne sont pas mis en place, l'afficheur s'éteint au bout de 30 secondes pour économiser du courant. Au bout de 2 minutes, l'appareil s'éteint complètement.
- Dans les 15 minutes suivant le démarrage de l'enregistrement, les données sont certes enregistrées mais non évaluées, puisqu'il est improbable que le patient soit déjà endormi pendant cette période.
- Lorsque l'appareil ne reçoit pas de signaux valables au début de l'enregistrement avec une heure de mesure programmée, l'appareil se coupe automatiquement au bout de 2 minutes. Après 20 minutes, l'appareil essaie de nouveau de démarrer un enregistrement. Pendant ce laps de temps, l'enregistrement peut être démarré manuellement. Si aucun signal valable n'est reçu après le 10e essai, un démarrage manuel n'est plus possible. L'appareil démarre à nouveau un enregistrement le jour suivant à l'heure programmée. Si, après une semaine, aucune mesure valable n'a pu être démarrée, l'appareil supprime le nom du patient et l'heure de démarrage, et l'enregistrement peut alors être redémarré manuellement.

#### 40 **FR** Utilisation

### <span id="page-39-0"></span>5.4 Interruption de l'enregistrement

L'enregistrement prend fin automatiquement au bout de 8 heures ou à l'heure programmée par le logiciel. Si vous voulez interrompre l'enregistrement auparavant, procédez comme suit :

- 1. Pressez brièvement la touche de l'appareil 4 fois de suite. L'afficheur s'éteint.
- 2. Si vous voulez voir les résultats de l'enregistrement, appuyez sur la touche de l'appareil.
- 3. Attendez que l'écran de démarrage s'éteigne.
	- Si les capteurs ont été connectés à l'appareil moins de 2 heures pendant une mesure, la durée d'enregistrement est insuffisante pour donner des résultats fiables. Ceci est indiqué dans l'afficheur par le message **Analysis time insufficient** (durée d'analyse insuffisante).
	- Si les capteurs ont été connectés à l'appareil plus de 2 heures pendant un enregistrement, vous pouvez lire les résultats en mode d'affichage à la fin de l'enregistrement [\(voir « 5.6 Lecture des](#page-40-0)  [résultats » à la page 41\).](#page-40-0)

### <span id="page-39-2"></span><span id="page-39-1"></span>5.5 Après l'enregistrement

- 1. Vérifiez si le numéro de série de l'appareil est le même que celui indiqué dans le fomulaire figurant au dos du mode d'emploi destiné au patient.
- 2. Vérifiez que le nom indiqué dans le formulaire au dos du mode d'emploi est bien celui de votre patient.
- 3. Appuyez sur la touche de l'appareil.
- 4. Attendez que la page de démarrage s'éteigne et que l'appareil passe à l'affichage des résultats. Les résultats qui s'affichent sont ceux du dernier enregistrement.
- 5. Pour consulter les différentes pages de résultats, appuyez sur la touche de l'appareil.

![](_page_39_Picture_14.jpeg)

![](_page_40_Picture_0.jpeg)

- 6. Relevez les résultats [\(voir « 5.6 Lecture des résultats »](#page-40-0)  [à la page 41\).](#page-40-0)
- 7. Reportez les résultats sur le formulaire se trouvant au dos du mode d'emploi destiné au patient.
- 8. Appelez la page Erase data en appuyant brièvement sur la touche sur l'appareil. Erase data et la date du prochain étalonnage (Next calibration) s'affichent.
- 9. Maintenez la touche enfoncée pendant 3 secondes pour effacer les résultats enregistrés pour votre patient. Le message **Data erased** (données effacées)
- 10. Si vous ne voulez pas effacer les résultats, appuyez brièvement sur la touche. La page 1 d'affichage des résultats apparaît.
- 11. Dégagez l'adaptateur Luer Lock du tuyau des lunettes nasales.

s'affiche.

- 12. Jetez les lunettes nasales à pression dynamique [\(voir](#page-56-3)  [« 9.2 Elimination » à la page 57\).](#page-56-3)
- 13. Décontaminez l'appareil, l'adaptateur Luer Lock, le capteur d'oxymétrie et la sacoche de transport [\(voir](#page-49-2)  [« 6. Précautions d'hygiène » à la page 50\).](#page-49-2)

## <span id="page-40-0"></span>5.6 Lecture des résultats

### Lecture des résultats avec l'ordinateur

Vous pouvez lire les résultats de l'enregistrement à l'aide du logiciel et éditer les résultats sous forme d'un rapport.

1. Connectez l'appareil à l'ordinateur [\(voir « 4.4](#page-34-1)  [Établissement de la connexion à l'ordinateur » à la](#page-34-1)  [page 35\).](#page-34-1)

2. Analysez les résultats avec le logiciel comme décrit dans le manuel utilisateur du logiciel. Ce manuel utilisateur se trouve sur le CD-ROM fourni.

### Lecture des résultats sur l'appareil

- 1. Appuyez sur la touche de l'appareil.
- 2. Attendez que l'écran de démarrage s'éteigne.
- 3. Appuyez brièvement sur la touche pour accéder aux différentes pages.
- 4. Uniquement pour SOMNO*check* micro CARDIO : relevez le risque cardio-vasculaire (**Cardiovascular Risk**).

Trois niveaux de risque sont affichés, avec une couleur différente.

![](_page_41_Picture_144.jpeg)

5. Uniquement en cas de résultat positif : la page Suspicion d'arythmie (AFib) (**Check for Arrythmia (AFib**) s'affiche.

![](_page_41_Picture_9.jpeg)

![](_page_41_Picture_10.jpeg)

![](_page_42_Picture_0.jpeg)

6. Uniquement pour SOMNO*check* micro CARDIO et avec un résultat positif : la page Suspicion de respiration Cheyne Stokes (**Check for Cheyne Stokes Respiration**) s'affiche.

7. Relevez le risque de troubles du sommeil (Risk for sleep disturbance).

Chacun des trois niveaux de risque est représenté par une couleur. Le risque global est déterminé par le risque individuel le plus élevé :

![](_page_42_Picture_173.jpeg)

#### Exemple :

AHI  $<$ 10 (risque = vert)

 $A$ A $I > 40$  (risque = rouge)

Le risque global est élevé/rouge (Risk for sleep disturbance HIGH) car le risque individuel le plus élevé est rouge (AAI).

![](_page_43_Picture_113.jpeg)

8. Relevez les événements respiratoires (Respiratory events).

L'index de troubles respiratoires apparaît (Respiratory Disturbance Index RDI) s'affiche dans les cas suivants :

- Seul le capteur d'oxymétrie de pouls était connecté à l'appareil pendant l'enregistrement.
- Le capteur d'oxymétrie et les lunettes nasales à pression dynamique étaient connectés à l'appareil pendant l'enregistrement. Le signal provenant des lunettes nasales a eu une qualité suffisante pendant moins de 75 % du temps sans artéfacts du signal d'oxymétrie.

Le RDI est représenté dans la couleur du risque RDI déterminé :

![](_page_43_Picture_114.jpeg)

L'index d'apnée-hypopnée (AHI) s'affiche à la place du RDI dans les cas suivants :

- Seules les lunettes nasales à pression dynamique étaient connectées pendant l'enregistrement.
- Le capteur d'oxymétrie et les lunettes nasales à pression dynamique étaient connectés pendant l'enregistrement. Le signal provenant des lunettes nasales a eu une qualité suffisante pendant plus de 75 % du temps sans artéfacts du signal d'oxymétrie.

![](_page_43_Picture_115.jpeg)

![](_page_44_Picture_117.jpeg)

L'AHI est représenté dans la couleur du risque AHI déterminé :

es micro-éveils autonomes (Autonomic s). L'Autonome Arousal Index (AAI) est représenté dans la couleur du risque AAI :

![](_page_44_Picture_118.jpeg)

AHI Couleur

laune Rouge

10. Relevez les valeurs de la saturation en oxygène (O2 saturation).

11. Relevez les autres valeurs (Others). [\(voir « 1.5 Visualisation sur l'afficheur » à la page 9\)](#page-8-1).

![](_page_44_Picture_119.jpeg)

 $14.1$ 

**Drops** 

![](_page_44_Picture_120.jpeg)

![](_page_45_Picture_0.jpeg)

![](_page_45_Picture_147.jpeg)

Remarque :

- Si les capteurs ont été connectés à l'appareil moins de 2 heures pendant une mesure, la durée d'enregistrement est insuffisante pour donner des résultats fiables. Ceci est indiqué dans l'afficheur par le message Analysis time insufficient (durée d'analyse insuffisante). Les enregistrements inférieurs à deux heures peuvent être encore analysés dans le logiciel informatique (à partir de la version SOMNO*lab* 2.11) après visualisation des signaux. Le CRI ne sera toutefois pas calculé.
- Si le temps d'enregistrement n'est que de 2 à 4 heures, la durée correspondante (**Analysis time**) est visualisée pour le débit (Flow) et la fréquence du pouls (Pulse). Si la durée d'enregistrement est comprise entre 2 et 4 heures, les résultats sont affichés, mais la durée d'enregistrement est relativement courte. Répétez si possible la séance d'enregistrement pour obtenir des résultats fiables.
- Dans les 15 minutes suivant le démarrage de l'enregistrement, les données sont certes enregistrées mais non évaluées, puisqu'il est improbable que le patient soit déjà endormi pendant cette période.

## <span id="page-45-1"></span><span id="page-45-0"></span>5.7 Mise en place des piles

#### Information :

- L'indicateur de charge a plusieurs niveaux [\(voir](#page-16-1)  [« 1.8 Indication de la charge » à la page 17\)](#page-16-1) et est plutôt imprécis. Par mesure de sécurité, utilisez des piles neuves pour chaque enregistrement et ayez toujours des piles de rechange à disposition. Si la charge indiquée est de 75 %, un enregistrement complet (8 heures) est garanti.
- Même si la capacité des piles ne suffit plus pendant un enregistrement, les données déjà enregistrées sont conservées.
- Il est possible de changer les piles pendant que l'enregistrement est en cours. Les piles doivent être changées en l'espace de 10 minutes faute de quoi l'enregistrement est interrompu. Les données enregistrées restent néanmoins conservées.
- Lors de la première utilisation de l'appareil ou lorsque les piles ont été retirées de l'appareil pendant plus de 24 heures, vous pouvez mettre à jour l'heure de l'appareil à l'aide du logiciel. Vous garantissez ainsi que les enregistrements suivants reçoivent la date de mesure correcte. La procédure est décrite dans le manuel utilisateur du logiciel.
- 1. Insérez des piles neuves :
	- Avant la mise en service
	- Avant l'utilisation de l'appareil
	- Si l'indicateur de charge clignote
	- Si les piles sont trop vieilles
- 2. Ouvrez le compartiment à piles.
- 3. Veillez à ce la polarité des piles soit correcte.
- 4. Insérez les piles.
- 5. Fermez le compartiment à piles en poussant le couvercle jusqu'à ce qu'un déclic soit audible.

### <span id="page-46-1"></span><span id="page-46-0"></span>5.8 Utilisation de batteries

Information :

Au lieu d'utiliser des piles, vous pouvez aussi faire fonctionner l'appareil avec des batteries (accumulateurs) de marque de type NiMH 1,2 V AA ayant au moins 2500 mAh. En cas d'utilisation de batteries, il peut y avoir certaines restrictions à l'égard des conditions ambiantes de fonctionnement et d'entreposage. Tenez compte des instructions

![](_page_46_Picture_14.jpeg)

d'emploi du fabricant des batteries.

- Les batteries ont une durée de vie limitée. La durée de vie typique d'une batterie est voisine de 500 recharges ou 1,5 à 2 ans. Elle dépend toutefois fortement de l'usage qui en est fait. Si vous n'utilisez pas la batterie conformément aux instructions du fabricant, il se peut que sa durée de vie soit plus courte.
- Toutes les batteries se déchargent au fil du temps, même si l'appareil est éteint. La batterie pleine se décharge en 90 jours environ hors fonctionnement. Si elle n'est pas rechargée pendant une période de plus de 4 mois, elle peut subir ce que l'on appelle une décharge profonde. Après une décharge profonde, une batterie n'atteint plus sa pleine capacité. Elle se redécharge au bout de peu de temps.
- Lorsque vous n'utilisez pas l'appareil pendant plusieurs semaines, rechargez les batteries avant la prochaine mesure.
- L'indicateur de charge est conçu pour des piles de type alcaline manganèse et peut donc être très imprécis en cas d'utilisation de batteries. Les indications *plein* et *vide* diminuent fortement dans le temps. Des indications précises ne sont pas possibles car il n'y a pas de dispositif de surveillance de la capacité.
- L'indicateur de charge a plusieurs niveaux [\(voir](#page-16-1)  [« 1.8 Indication de la charge » à la page 17\)](#page-16-1) et est plutôt imprécis. Par mesure de sécurité, utilisez une batterie neuve pour chaque enregistrement et ayez toujours une batterie de rechange à disposition. Si la charge indiquée est au moins de 75 %, un enregistrement complet (8 heures) est garanti.
- Même si la capacité des batteries ne suffit plus pendant un enregistrement, les données déjà enregistrées sont conservées.
- Il est possible de changer les batteries pendant que l'enregistrement est en cours. Les

batteries doivent être changées en l'espace de 10 minutes faute de quoi l'enregistrement est interrompu. Les données enregistrées restent néanmoins conservées.

Mise en place des batteries :

- 1. Chargez les batteries à l'aide d'un chargeur de type courant. Tenez compte pour cela des instructions d'emploi du fabricant des batteries.
- 2. Ouvrez le compartiment à piles.
- 3. Veillez à ce la polarité des batteries soit correcte.
- 4. Insérez les batteries.
- 5. Fermez le compartiment à piles en poussant le couvercle jusqu'à ce qu'un déclic soit audible.

## <span id="page-48-0"></span>5.9 Transport de l'appareil

![](_page_48_Picture_8.jpeg)

1. Rangez le kit de dépistage du SAS et le mode d'emploi destiné au patient dans la sacoche de transport.

![](_page_48_Figure_10.jpeg)

# <span id="page-49-2"></span><span id="page-49-0"></span>6. Précautions d'hygiène

![](_page_49_Picture_1.jpeg)

#### Prudence !

#### Risque de contamination par des agents pathogènes !

Une sacoche infectée par des agents pathogènes expose le patient suivant à une contamination.

– Eliminez la sacoche en présence d'agents pathogènes potentiels tels que les MRSA.

#### Remarque !

#### Dommages matériels en cas de pénétration d'un liquide !

Les liquides provoquent un court-circuit et endommagent l'appareil et le capteur d'oxymétrie.

- Enlevez les piles/batteries du compartiment à piles.
- Avant le nettoyage, fermez la plaque en caoutchouc protégeant la prise USB.
- Avant le nettoyage, bouchez le raccord des lunettes nasales à pression dynamique avec l'obturateur Luer Lock.
- Raccordez le capteur d'oxymétrie à l'appareil.
- Ne plongez pas le capteur d'oxymétrie de pouls dans le liquide.

#### Information :

- Tenez compte aussi des prescriptions d'hygiène s'appliquant dans les laboratoires du sommeil et les établissements hospitaliers.
- Ce produit est susceptible de contenir des articles à usage unique. Les articles à usage unique sont prévus pour n'être utilisés qu'une seule fois. En conséquence, ne les utilisez qu'à une seule reprise et ne les décontaminez **pas** pour les réutiliser. La décontamination d'articles à usage unique constitue un risque pour le fonctionnement et la sécurité du produit et entraîner des réactions imprévisibles dues au vieillissement, à la fragilisation, à l'usure, à la charge thermique, aux effets chimiques, etc.

# <span id="page-49-1"></span>6.1 Périodicité

Nettoyez l'appareil et ses composants après chaque usage ainsi qu'avant de les utiliser sur un autre patient.

# <span id="page-50-0"></span>6.2 Nettoyage

- 1. Enlevez l'autocollant se trouvant sur le câble de raccordement du capteur d'oxymétrie.
- 2. Le cas échéant : débranchez le câble USB de l'appareil.
- 3. Prenez un chiffon humide ne peluchant pas.
- 4. Nettoyez l'appareil et ses composants en procédant comme indiqué dans le tableau suivant :

![](_page_50_Picture_115.jpeg)

5. Laissez les pièces nettoyées sécher complètement à l'air avant de les réutiliser.

# <span id="page-50-1"></span>6.3 Désinfection

Si besoin est, p. ex. en cas de maladie infectieuse ou de salissures exceptionnelles, vous pouvez aussi désinfecter certains composants :

- 1. Tenez compte des consignes d'emploi du désinfectant utilisé. Nous conseillons le terralin® protect pour la désinfection par essuyage.
- 2. Utilisez des gants idoines (p. ex. gants de ménage ou gants à usage unique) pendant la désinfection.

3. Désinfectez les différents composants en procédant comme indiqué dans le tableau suivant :

![](_page_51_Picture_108.jpeg)

(a) Après la désinfection, éliminez tous les résidus de désinfectant à l'eau du robinet additionnée d'un nettoyant doux.

- (b) Ajoutez un désinfectant approprié pendant le rinçage (40 C en machine à laver, sans essorage). Nous conseillons l'Eltra 40®.
	- 4. Laissez les composants désinfectés sécher complètement à l'air avant de les réutiliser.

# <span id="page-51-0"></span>6.4 Stérilisation

Il est interdit de stériliser l'appareil et ses composants.

# <span id="page-51-1"></span>6.5 Changement de patient

Nettoyez et désinfectez l'appareil et ses composants de la manière indiquée aux points [« 6.2 Nettoyage » à la page 51](#page-50-0) et [« 6.3 Désinfection » à la page 51.](#page-50-1)

# <span id="page-52-5"></span><span id="page-52-0"></span>7. Contrôle du fonctionnement

Si vous constatez des défauts pendant le contrôle du fonctionnement, il ne faut pas utiliser l'appareil.

Essayez de remédier au défaut à l'aide des informations données au point [« 8. Anomalies](#page-54-2)  [de fonctionnement - Dépannage » à la page 55.](#page-54-2) Si cela s'avère impossible, faites réparer l'appareil par le constructeur ou par un personnel dûment agréé par ce dernier.

Un contrôle du fonctionnement complet comprend :

- • [« 7.2 Contrôle visuel » à la page 53](#page-52-2)
- • [« 7.3 Contrôle du fonctionnement » à la page 53](#page-52-3).

## <span id="page-52-1"></span>7.1 Périodicité

Procédez à un contrôle du fonctionnement avant tout usage.

### <span id="page-52-2"></span>7.2 Contrôle visuel

Observez l'appareil et ses composants avec attention.

<span id="page-52-4"></span>Ils ne doivent être ni endommagés, ni souillés ni mouillés.

## <span id="page-52-3"></span>7.3 Contrôle du fonctionnement

### Vérification de l'appareil

- 1. Mettez l'appareil en place [\(voir « 4.1 Mise en place de l'appareil » à la page 32\).](#page-31-3)
- 2. Mettez les lunettes nasales à pression dynamique en place [\(voir « 4.2 Mise en place des](#page-31-4)  [lunettes nasales à pression dynamique » à la page 32\)](#page-31-4).
- 3. Mettez le capteur d'oxymétrie en place [\(voir « 4.3 Mise en place du capteur](#page-33-1)  [d'oxymétrie de pouls » à la page 34\).](#page-33-1)
- 4. Branchez l'appareil.

5. Regardez si les valeurs indiquées par l'afficheur sont plausibles.

![](_page_53_Picture_1.jpeg)

L'appareil fonctionne correctement si les valeurs affichées sont plausibles.

### Vérification de l'afficheur

- 1. Mettez les lunettes nasales à pression dynamique [\(voir « 4.2 Mise en place des lunettes](#page-31-4)  [nasales à pression dynamique » à la page 32\)](#page-31-4) et/ou le capteur d'oxymétrie [\(voir « 4.3](#page-33-1)  [Mise en place du capteur d'oxymétrie de pouls » à la page 34\)](#page-33-1) en place.
- 2. Appuyez sur la touche de l'appareil.

L'afficheur fonctionne correctement si les signaux provenant du capteur sont visualisés sur l'afficheur.

#### Vérification des capteurs

- 1. Mettez l'appareil en place [\(voir « 4.1 Mise en place de l'appareil » à la page 32\)](#page-31-3).
- 2. Mettez les lunettes nasales à pression dynamique [\(voir « 4.2 Mise en place des lunettes](#page-31-4)  [nasales à pression dynamique » à la page 32\)](#page-31-4) et/ou le capteur d'oxymétrie [\(voir « 4.3](#page-33-1)  [Mise en place du capteur d'oxymétrie de pouls » à la page 34\)](#page-33-1) en place.
- 3. Appuyez sur la touche de l'appareil.
- 4. Regardez si les valeurs indiquées par l'afficheur sont plausibles.

Le capteur vérifié fonctionne correctement si :

- L'indication de débit se déplace dans l'afficheur.
- Les valeurs mesurées pour la saturation en oxygène et la fréquence du pouls sont plausibles.

# <span id="page-54-2"></span><span id="page-54-0"></span>8. Anomalies de fonctionnement - Dépannage

### <span id="page-54-1"></span>8.1 Anomalies de l'appareil

![](_page_54_Picture_166.jpeg)

![](_page_55_Picture_152.jpeg)

# <span id="page-55-0"></span>8.2 Messages de défaut dans l'afficheur

Si un défaut critique est détecté à la mise en marche de l'appareil, les messages d'erreur suivants apparaissent à la place de l'écran de démarrage :

![](_page_55_Picture_153.jpeg)

![](_page_56_Picture_120.jpeg)

Si un tel message d'erreur s'affiche, envoyez l'appareil au fabricant pour le faire vérifier.

# <span id="page-56-0"></span>9. Maintenance

- 1. Étalonnez tous les 2 ans le capteur de pression pour la mesure du débit à l'aide du logiciel. La procédure est décrite dans le manuel utilisateur du logiciel.
- 2. Afin de relever la date pour le prochain étalonnage : Appelez la page **Erase data** en appuyant brièvement sur la touche sur l'appareil. Erase data et la date du prochain étalonnage (**Next calibration**) s'affichent.
- 3. Lorsque vous n'effectuez pas vous-même l'étalonnage à l'aide du logiciel : envoyez l'appareil tous les deux ans au fabricant ou faites effectuer la maintenance par un personnel spécialisé expressément agréé.
- 4. Effectuez un contrôle du fonctionnement [\(voir « 7. Contrôle du fonctionnement » à la](#page-52-5)  [page 53\).](#page-52-5)

### <span id="page-56-1"></span>9.1 Stockage

Entreposez l'appareil dans les conditions ambiantes indiquées [\(voir « 11.1 Spécifications »](#page-61-2)  [à la page 62\).](#page-61-2)

Retirez les piles/batteries de l'appareil lorsque celui-ci ne doit pas être utilisé pendant une durée prolongée.

Si les batteries ont été entreposées pendant assez longtemps, il se peut qu'elles soient vides ou défectueuses [\(voir « 5.8 Utilisation de batteries » à la page 47\)](#page-46-1) après s'être déchargées toutes seules.

# <span id="page-56-3"></span><span id="page-56-2"></span>9.2 Elimination

#### Information :

Tenez compte aussi des prescriptions d'hygiène en vigueur dans les laboratoires du sommeil et les établissements hospitaliers.

### Élimination de l'appareil et du câble USB

![](_page_57_Picture_1.jpeg)

N'éliminez pas l'appareil et le câble USB avec les déchets ménagers. Pour assurer son élimination dans les règles de l'art, adressez-vous à une entreprise de valorisation du matériel électronique agréée et certifiée. Des adresses vous seront communiquées par le responsable des questions d'environnement ou par les services municipaux. L'emballage de l'appareil (carton et éléments de séparation) peut être recyclé avec les vieux papiers.

### Elimination des lunettes nasales à pression dynamique

Après utilisation, séparez l'adaptateur Luer Lock des lunettes nasales à pression dynamique et mettez les lunettes à la poubelle avec les déchets ménagers.

### Elimination des capteurs d'oxymétrie de pouls

![](_page_57_Picture_6.jpeg)

Ne pas éliminer l'appareil avec les ordures ménagères ! Pour assurer son élimination dans les règles de l'art, adressez-vous à une entreprise de valorisation du matériel électronique agréée et certifiée. Des adresses vous seront communiquées par le responsable des questions d'environnement ou par les services municipaux. L'emballage de l'appareil (carton et éléments de séparation) peut être recyclé avec les vieux papiers.

### Elimination du bracelet

Mettez le bracelet à la poubelle avec les déchets ménagers.

### Elimination de l'adaptateur Luer Lock

Eliminez l'adaptateur Luer Lock à l'état stérile conformément à la réglementation légale en vigueur.

### Elimination de la sacoche de transport

Mettez la sacoche à la poubelle avec les déchets ménagers.

### Elimination des piles/batteries

Les piles et accumulateurs usés ne doivent pas être jetés avec les ordures ménagères. Veuillez vous adresser au fabricant ou au service public de collecte compétent.

## <span id="page-58-1"></span><span id="page-58-0"></span>10.1 Equipement fourni en série

![](_page_58_Picture_113.jpeg)

SOMNO*check* micro - Kit de diagnostic du SAS WM 94500

#### SOMNO*check* micro CARDIO- Kit de diagnostic du SAS WM 94570

![](_page_58_Picture_114.jpeg)

![](_page_59_Picture_70.jpeg)

## <span id="page-59-0"></span>10.2 Accessoires

![](_page_59_Picture_71.jpeg)

# <span id="page-60-0"></span>10.3 Pièces de rechange

![](_page_60_Picture_74.jpeg)

# <span id="page-61-2"></span><span id="page-61-1"></span><span id="page-61-0"></span>11.1 Spécifications

![](_page_61_Picture_134.jpeg)

![](_page_62_Picture_187.jpeg)

Sous réserve de modifications de la conception de l'appareil

## <span id="page-62-0"></span>11.2 Capteur d'oxymétrie de pouls

![](_page_62_Picture_188.jpeg)

![](_page_63_Picture_153.jpeg)

## <span id="page-63-1"></span><span id="page-63-0"></span>11.3 Distances de sécurité

![](_page_63_Picture_154.jpeg)

# <span id="page-64-0"></span>12. Garantie

Löwenstein Medical accorde aux acheteurs d'un nouveau produit Löwenstein Medical original et d'une pièce de rechange mise en place par Löwenstein Medical une garantie limitée du fabricant conformément aux conditions de garantie s'appliquant au produit considéré et aux durées de garantie à compter de la date d'achat, indiquées ci-après. Les conditions de garantie sont disponibles sur le site Internet du fabricant. Nous vous les adresserons aussi sur demande.

Pour les cas de garantie, veuillez contactez votre revendeur.

![](_page_64_Picture_80.jpeg)

# <span id="page-64-1"></span>13. Déclaration de conformité

Par la présente, la société Löwenstein Medical Technology GmbH + Co. KG, Kronsaalsweg 40, 22525 Hambourg, Allemagne, fabricant des appareils décrits dans le présent mode d'emploi, déclare que le produit est conforme aux dispositions pertinentes de la directive 93/42/CEE sur les dispositifs médicaux. Le texte intégral de la déclaration de conformité est disponible sur le site Internet du fabricant.

**Löwenstein Medical Technology GmbH + Co. KG** Kronsaalsweg 40 22525 Hamburg, Germany T: +49 40 54702-0 F: +49 40 54702-461 www.loewensteinmedical.de

![](_page_67_Picture_2.jpeg)

CE 0197

![](_page_67_Picture_3.jpeg)